# **Diak**

**Saher Ahmed Hagar Al-khrsan** Diakonia-ammattikorkeakoulu Humanistisen alan ammattikorkeakoulu Tulkki (AMK), asioimistulkkaus Opinnäytetyö, 2022

# **WILMAN KÄYTTÖOHJEEN KÄÄNTÄMINEN ARABIAN KIELELLE**

## TIIVISTELMÄ

Saher Ahmed ja Hagar Al-khrsan Wilman käyttöohjeen kääntäminen arabian kielelle 37 sivua ja 2 liitettä syksy 2022 Humanistisen alan ammattikorkeakoulututkinto Tulkki AMK

Opinnäytetyön tarkoituksena oli kääntää Wilman eli Suomen kouluissa yleisesti käytetyn oppilashallintojärjestelmän käyttöohje arabian kieltä puhuville huoltajille. Opinnäytetyön tavoitteena oli tehdä arabiankielisestä käännöksestä helppolukuinen ja helppokäyttöinen. Helppolukuinen Wilman käyttöohje edistää yhteydenpitoa koulun ja kodin välillä. Työelämäyhteistyökumppanina on Espoon Soukan koulu. Opinnäytetyössä tehtyä käännöstä ja raporttiosaa voivat hyödyntää myös tulkkausalan opiskelijat sekä tulkit, jotka tekevät tulkkauksia kasvatusja opetusalalla.

Kodin ja koulun välinen yhteistyö ja viestintä ovat tärkeitä asioita. Wilman käyttöohjemateriaali on kattava teksti, jossa on erikseen eri kouluasteille, esimerkiksi peruskouluun ja lukioon, suunnatut käyttöohjeet. Opinnäytetyössä tehtävän käännöksen kohderyhmää ovat peruskoulun oppilaiden arabiankieliset huoltajat.

Wilman avulla huoltajat voivat seurata oppilaan opintosuorituksia, esimerkiksi oppilaan tuntimerkintöjä, tarkastella ja selvittää poissaolot ja lukea opettajien lähettämiä viestejä sekä lähettää viestejä opettajille. Wilmassa myös päivitetään ohjeita ja tiedotteita.

Opinnäytetyö koostuu raportista ja käännöstyöstä. Raportin teoriaosuudessa käsiteltiin maahanmuuttajien määrää Suomessa sekä Wilman verkkopalvelua. Raportissa käsiteltiin myös käännösteorioita ja -strategioita sekä erilaisia käännösratkaisuja.

Käännöstyössä otettiin huomioon erilaisia arabiankielisiä murteita ja pyrittiin siten yleiseen standardiklassiseen arabiankieliseen käännökseen, jotta käännös olisi kielellisesti mahdollisimman saavutettava arabiankieliselle käyttäjäryhmälle Suomessa.

Avainsanat: Wilma, verkkopalvelu, arabia, tekstilaji, käännösteoria, käännösstrategia, käännös, asioimistulkkaus.

## ABSTRACT

Saher Ahmed and Hagar Al-khrsan Translation of Wilma´s user manual into arabic 37 pages, 2 appendices Autumn 2022 Diaconia University of Applied Sciences Bachelor's Degree in Humanities, Community Interpreting Community Interpreter

The purpose of the thesis was to translate the user manual of Wilma, the student management system commonly used in Finnish schools, for Arabic-speaking guardians. The aim of the thesis was to make the Arabic translation easy to read and use. Wilma's easy-to-read user manual promotes communication between school and home. Soukka school in Espoo acted as a working partner. The translation and the report part made in the thesis can also be used by students in the interpreting field and professional interpreters who interpret in the field of education and teaching.

Cooperation and communication between home and school are important issues. Wilma's user manual is a comprehensive text with separate user manuals for different school levels, for example primary school and upper secondary school. The target group of the translation in the thesis is the Arabic-speaking guardians of elementary school students.

With Wilma, guardians can monitor the student's academic performance, for example the student's class notes, view and sort out absences and read messages sent by teachers and messages send to teachers. Instructions and bulletins are also updated in Wilma.

The thesis consists of a report and a translation work. The theoretical part of the report discussed the number of immigrants in Finland and Wilma's online service. The report also discussed translation theories and strategies, as well as different translation solutions.

Different Arabic dialects were taken into account in the translation work, and thus the aim was to achieve a general standard classical Arabic translation, so that the translation would be linguistically as accessible as possible to the Arabicspeaking user group in Finland.

Key words: Wilma, online service, Arabic, text genres, translation theory, translation strategy, translation, community interpreting

الملخص

سحر احمد و هاجر الخر سان ترجمة طريقة استخدام برنامج فيلما من اللغة الفنلندية إلى العربية 37 صفحة و عدد المر فقات 2 الدورة الخريفية لعام 2022 جامعة دياكونيا للعلوم التطبيقية بكالور بوس العلوم الإنسانية قسم الترجمة الشفوية

الهدف من مشروع تخرجنا هذا هو ترجمة تعليمات استخدام برنامج فيلما نظام إدارة المعلومات الطلابية. فيلما هو البر نامج الأكثر استخداما في المدارس الفنلندية. لقد قمنا بترجمة تعليمات استخدام بر نامج فيلما من اللغة الفنلندية البي اللغة العربية من أجل فائدة اولياء الأمور الناطقين باللغة العربية. نسعي من خلال هذا المشروع لعمل ترجمة بسيطة في الفهم والاستخدام. وجود ترجمة بسيطة لبرنامج فيلما يسهل عملية التواصل بين البيت والمدرسة. في عملنا هذا كان هناك تعاون مشترك من جانب الحياة المهنية من مدرسة سواكا في مدينة اسبو . الترجمة المكتوبة وجزء التقرير في مشروع التخرج ممكن ان يكون مفيد أيضا للطلاب الذين يدرسون في مجال الترجمة وأيضا المترجمين الذين يعملون في المجال التعليمي.

التواصل والتعاون بين المدرسة والبيت امر ضروري من اجل نجاح العملية التربوية والتعلمية. دليل التعليمات الخاص لبرنامج فيلما مكتوب بشكل شامل. يتضمن عدة مستوى مدرسية مختلفة، مثلا إرشادات استخدم خاصة بمستوى التعليم الأساسي والثانوي الفئة المستهدفة في هذا المشروع هم اولياء طلبة المدارس الابتدائية والمتوسطة الناطقين باللغة العربية. من خلال فيلما يمكن لأولياء الطلبة متابعة الأداء الدراسي لأبنائهم، مثلا ملاحظات المدرس التأكد وتوضيح الغيابات وأيضا قراءة رسائل المدرس وأيضا إرسال رسائل الى المدرس في فيلما أيضا هناك تحديث للمعلو مات و التعليمات

مشروع التخرج يتكون من جزء الترجمة التحررية للمادة المراد ترجمتها والجزء الثاني هو تقرير عن مشروع التخرج عالجنا في القسم النظر ي تعداد المهاجرين في فنلندة كذلك تكلمنا بإيجاز عن منصبة فيلما. في التقرير عالجنا أيضا نظريات الترجمة واستر اتيجياتها وكذلك الحلول اللغوية التي اعتمدناها في الترجمة

أثناء الترجمة اخذنا بعين الاعتبار اختلاف اللهجات العربية وحاولنا استخدام اللغة العربية الفصحى العامة لكي تكون الترجمة مفهومة لغويا وتصل الى الناطقين بالعربية في فنلندا

الكلمات المفتاحية فيلما، خدمة الشبكة، العربية، أنواع الكتابة، نظريات الترجمة، استر اتيجيات الترجمة، الترجمة الشفو یه **SISÄLLYS** 

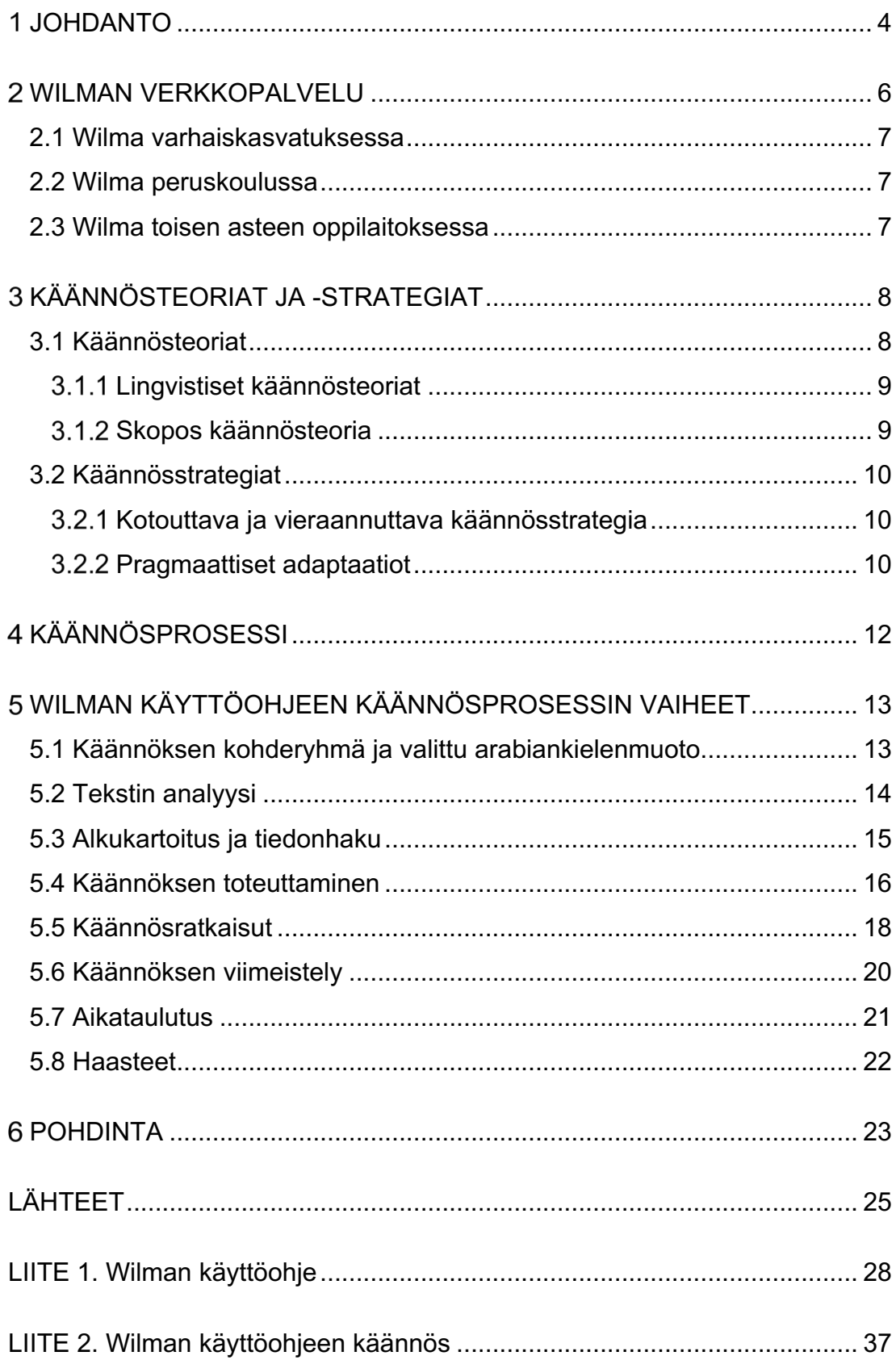

## JOHDANTO

Maahanmuuttajien määrä kasvaa Suomessa jatkuvasti, kun ihmiset joutuvat muuttamaan kotimaastaan monista eri syistä. Tilastokeskuksen mukaan vuonna 2020 ulkomaalaisten määrä Suomessa oli 444 000. Venäjän ja viron jälkeen arabian kielen puhujien määrä on kolmanneksi suurin yli 36 466 puhujaa. (Tilastokeskus, i.a.).

Monikulttuurisuus ja monikielisyys näkyvät selvästi Suomen kouluissa ja peruskoulun opetuksessa. Maahanmuuttajataustaisten oppilaiden määrä on kasvussa koko ajan Suomessa.  Suomen monikielisyysennusteiden mukaan, joka neljäs oppilas olisi monikielinen vuonna 2025 (Saari, 2011, s. 211). Tällainen kehitys käytännössä korostaa omakielisen materiaalin ja laadukkaan tulkkauksen tärkeyttä erilaisissa toimintaympäristöissä. Tarvitaan yhä enemmän kääntäjiä ja tulkkeja takaamaan koulun ja kodin välistä yhteistyötä. Suomeen saapuu paljon maahanmuuttajataustaisia perheitä maista, joiden koulutusjärjestelmä eroaa huomattavasti Suomen koulutusjärjestelmästä.

Suomessa on tutkittu perheiden näkemyksiä oppilaiden koulunkäynnistä. Koulun ja kodin välisellä yhteistyöllä on suuri merkitys lasten opiskelun tukemisessa ja kielitaidolla on merkittävä vaikutus yhteydenpidon onnistumiseen. Vanhemmat, joilla oli puutteita kielessä, eivät juuri pitäneet yhteyttä kouluun, eivätkä mielestään saaneet tarpeeksi tietoa lastensa koulunkäynnin edistymisestä. (Warsame, 2011, s. 216.)

Olemme valinneet opinnäytetyömme aiheeksi Wilman käyttöohjeen kääntämisen arabian kieltä puhuville huoltajille. Arabiankielisestä käännöksestä pyritään tekemään helppolukuinen ja helppokäyttöinen. Helppolukuinen Wilman käyttöohje edistää yhteydenpitoa koulun ja kodin välillä. Työelämäyhteistyökumppanina on Espoon Soukan koulu. Työelämänohjaajamme toimii Soukan koulussa kieli- ja kulttuuriryhmien opettajana.

Wilma on oppilashallintojärjestelmä, joka on yksi tärkeimmistä työkaluista yhteydenpidon kannalta koulun ja kodin välillä. Wilmaa käytetään nykyään monissa kunnissa ympäri Suomea.

Wilmassa tiedottamisen suurin haaste on vieraskielisten vanhempien suomen kielen taidon puutteellisuus. Mitä enemmän vanhemmille tarjotaan omalle kielelle tulkkausta tai käännöstä, sitä todennäköisemmin vanhemmat ovat ajan tasalla ja hahmottavat monia asioita lastensa koulunkäynnistä. Myös perusopetuksen opetussuunnitelmassa (OPH, 2004) todetaan, että kodin ja koulun välisessä yhteistyössä otetaan huomioon perheiden kulttuuritausta ja kokemukset lähtömaan koulujärjestelmästä (OPH 2004 s.36).

#### 2 WILMAN VERKKOPALVELU

Wilma on verkkopalvelu, jota käytetään monissa eri oppilaitoksissa sekä varhaiskasvatuksessa ja esiopetuksessa. Wilma on Visma InSchoolin kehittämä oppilaitoksen hallintojärjestelmä. Visma on ohjelmistoyritys, joka myy ja kehittää ohjelmistoja. Yrityksen tavoitteena on yritysten sekä julkisen sektorin keskeisten liiketoimintaprosessien yksinkertaistaminen ja digitalisoituminen. (Visma, i.a). Hallintojärjestelmän tavoitteena on varmistaa vakaa ja järkevä liikkeenjohto (Hallintojärjestelmää koskevat ohjeet, 2021).

Wilma kuuluu Primus- ja Kurre- oppilashallinto-ohjelmiin, mikä tarkoittaa sitä, että kaikki Wilman tiedot päivittyvät suoraan Primuksen tietokantaan. Primuksen avulla kaikki oppilaiden ja henkilökunnan tiedot ovat samassa tietokannassa. Tietokannan avulla taataan tietojen ajantasaisuus, oikeellisuus ja yhtenäisyys ilman tiedonsiirtoja. (Visma, primus, i.a.)

Wilma on viestinnän työkalu, joka toimii koulun ja kodin välillä vuorovaikutuksessa. Wilman avulla tiedotetaan huoltajia oppilaan koulunkäynnistä ja tarkastellaan sekä selvitellään poissaoloja. Sen avulla myös viestitellään ja seurataan koulun lähettämiä tiedotteita. Wilmasta huoltajat pääsevät näkemään lapsen lukujärjestyksen sekä arvosanat ja tuntimerkinnät. Tuntimerkintöihin laitetaan muun muassa merkintöjä unohduksista, poissaoloista ja tuntiaktiivisuudesta

Wilma helpottaa asioiden käsittelyä ja lomakkeita on saatavilla sähköisessä muodossa vaivattomasti. Asiakirjojen sähköinen muoto tuo tietoturvallisuutta, sillä asiakirjat pysyvät Wilmassa eikä tarvitse käyttää paperiversioita, jotka voivat kadota. Paperittomuus ja sähköinen viestintä on myös ekologisempaa. Wilmasta löytyvät kouluun liittyvät hakemukset ja päätökset. (Visma, i.a.)

Wilmaa kehitetään jatkuvasti ja se on saanut tietoturvasertifikaatin eli tietoturvalausunnon, joka käytännössä tarkoittaa kansanvälisten sertifioitujen auditoijien suorittamaa tietoturvatarkastusta. (Tietoturvasertifikaatti, i.a.)

Wilmaa käytetään eri kouluasteilla, kuten varhaiskasvatuksessa, peruskoulussa ja toisen asteen oppilaitoksessa.

## 2.1 Wilma varhaiskasvatuksessa

Wilma toimii myös päiväkodeissa. Wilman kautta yhteydenpito päiväkodin ja vanhempien välillä on vaivatonta ja Wilman käyttö helpottaa hakuprosesseja sekä tehostaa hallinnon työtä. Päiväkotihakemukset löytyvät helpommin ja sähköisen asioinnin avulla asioiden ja hakemusten käsittely nopeutuu. Wilmasta löytyy myös varhaiskasvatussuunnitelma ja lomakkeen täyttäminen on vaivattomampaa eikä tarvitse raahata papereita paikasta toiseen. (Visma, varhaiskasvatus, i.a.)  

## 2.2 Wilma peruskoulussa

Wilma on tärkeä työkalu vanhemmille peruskoulussa. Wilmasta huoltajat saavat kouluun liittyvät tärkeät tiedotteet. Huoltajat pääsevät helposti lukujärjestykseen ja vuorovaikutus koulun ja kodin välillä onnistuu mutkattomasti sähköisesti. Poissaolot ja tuntimerkinnät saa helposti merkattua Wilman kautta. (Visma, perusopetus, i.a.) 

## 2.3 Wilma toisen asteen oppilaitoksessa

Wilma on tärkeä ja hyödyllinen myös toisen asteen oppilaitoksessa. Toisen asteen oppilaat pääsevät itse Wilmaan käyttäjätunnuksillaan. Wilman avulla opiskelijat pääsevät suunnittelemaan omia opintojaan. Wilmasta he löytävät lukujärjestykset, näkevät omia suorituksiaan ja tekevät omia valintojaan. Wilmasta he pääsevät kirjaamaan itsearviointinsa ja täyttämään työssäoppimispäiväkirjaansa, sekä ilmoittautumaan lukukaudelle tai hakemaan osaamisen tunnustamista. Wilmassa on näytöt, oppisopimukset ja tutkintotilaisuudet. (Visma, lukio, i.a.)

## 3 KÄÄNNÖSTEORIAT JA -STRATEGIAT

Kääntäminen on olennainen asia elämässämme, tekstit, joita luemme tai joiden kanssa olemme tekemisessä päivittäin ovat usein käännöksiä. Kääntämisessä kääntäjä toimii toimeksiannon ehtojen mukaisesti. Ammattimainen kääntäjä ottaa erilaiset tekijät huomioon, kuten tekstin vastaanottajat, heidän kulttuurinsa ja taustatietonsa sekä ajallisen etäisyyden. (Tiittula, 2014, s.2.)

Käännös tehdään yleensä eri aikana, eri paikassa ja eri tarkoitukseen kuin lähtöteksti. Eli kohdetekstin voi muokata ja soveltaa vastaanottajan kulttuuriympäristön mukaisesti. (Vehmas-Lehto, 1999, s.101.)

Kääntäminen on monimutkainen prosessi, jossa tulee vastaan erilaisia ristiriitatilanteita. Kääntäjän on valittava erilaisia käännösvaihtoehtoja ja turvauduttava erilaisiin kompromisseihin. (Vehmas-Lehto,1999, s.16.)

Tässä luvussa esittelemme keskeiset käännösteoriat- ja strategiat. Käännösteorioita ja -strategioita on monenlaisia, mutta tarkastelemme keskeisimpiä käsitteitä, joita hyödynnämme käännöstyössämme.

## 3.1 Käännösteoriat

Kääntämisessä on periaatteet ja kääntämisen näkökulmasta erilaisissa teksteissä on erilaiset haasteet. Kääntäjä tiedostaa käännösprosessin piirteet ja hallitsee erilaisia ongelmanratkaisumalleja. Erilaiset teoreettiset tiedot auttavat kääntäjää lähestymään tekstiä analyyttisesti. Analyysissa kääntäjä pohtii muun muassa sitä, kenelle teksti käännetään ja miksi, mitä tekstissä on olennaista kääntää kohdetekstin vastaanottajalle ja mitkä erilaiset piirteet lähdetekstissä selittyvät kulttuuriympäristöllä. Käännösstrategiat valikoituvat käytetyn käännösteorian mukaan. (Kumpulainen, 2015, s.33.)

#### Lingvistiset käännösteoriat

Lingvistiset käännösteoriat syntyivät 1950-luvulla. Lingvistisessä käännösteoriassa vertaillaan lähtötekstien ja tulokielisten kielen yksiköiden toimintaa lähtötekstissä ja käännöksessä. Niissä järjestetään sanastollisia ja kieliopillisia eroja, joita ilmenee käännöksessä verrattuna lähtötekstiin. Lingvistisessä teoriassa säilytetään lähtötekstin ilmausten merkitys, mutta käytetään semanttista ekvivalenssia. Semanttinen ekvivalenssi on vapaata käännöstä, jonka tavoitteena on säilyttää lähtötekstin asiasisällön merkitys, mutta kääntäen se kohdekielelle ominaisten keinojen avulla. (Vehmas-Lehto, 1999 s.16.)

## Skopos käännösteoria

Yksi tunnetuimmista käännösteorioista on skoposteoria. Skoposteoria on saksalaisten Katharina Reissin ja Hans J. Vermeerin 1980-luvulla kehittämä käännösteoria. Skopos tarkoittaa päämäärää, funktiota, tavoitetta, jotka asetetaan käännöksessä tärkeimmäksi kriteeriksi. Teorian mukaan käännöksen tavoitteena ei ole lähtötekstin merkitys, vaan tärkeintä on ottaa huomioon käännös. Kääntäjän tehtävä ei ole kääntää täysin sama informaatio kuin lähtötekstissä on, vaan kääntää kohdekielelle niin paljon informaatiota kuin on tarkoituksenmukaista. (Reiss & Vermeer,1986, s. 70.)

Tekstifunktiot jaetaan kolmeen kategoriaan: informatiivinen eli tietoa välittävä funktio, ekspressiivinen eli taiteellisuutta välittävä funktio ja operatiivinen eli mielipiteitä välittävä vetoomusfunktio. (Reiss & Vermeer,1986, s. 87, 114–115.) Samassa lähtötekstissä voi olla päällekkäisiä funktioita, kuten esimerkiksi informatiivinen ja operatiivinen. Kääntäjä voi välittää ainoastaan informatiivisen osan, jos vaikutusfunktioilla ei ole tarvetta kohdekulttuurissa. (Reiss & Vemeer, 1986, s. 58–59.)

## 3.2 Käännösstrategiat

Erilaisten käännösstrategioiden avulla kääntäjän on helppo lähestyä tekstiä erilaisilla strategiakeinoilla. Erilaisilla strategioilla ratkaistaan sitä, miten viesti välitetään tarkoituksenmukaisesti kohdekulttuurin lukijalle. Ammattimaisella kääntäjällä on kyky valita käännösstrategioiden avulla eri ratkaisumalleja tarkoituksenmukaisissa tilanteissa. Tekstin eli käännöksen laatimiseen sovelletaan kääntämisen periaatteita. (Kumpulainen, 2015, s.33.)

## 3.2.1 Kotouttava ja vieraannuttava käännösstrategia

Kotouttavalla käännösstrategialla tarkoitetaan sitä, että tekstiä mukautetaan kohdekulttuurin ympäristön mukaisesti. Käytännössä se tarkoittaa sitä, että kääntäjä pyrkii lähentämään lähtötekstiä lukijalle, ihan kuin tekstin kirjoittaja olisi kohdekielestä. (Shuttleworth & Cowie,1997, s. 43–44.)

Vieraannuttavassa kääntämisessä tekstissä säilytetään kohdekulttuurille vieraita aineksia. Vieraannuttamisessa strategiassa tarkoituksella välitetään kohdekielelle vieraita elementtejä lähtötekstistä. (Shuttleworth & Cowie,1997, s. 43–44.)

## 3.2.2 Pragmaattiset adaptaatiot

Pragmaattinen adaptaatio on käännösstrategia, joka tarkoittaa tekstin uudelleen kirjoittamista, eli lähtötekstiä muokataan sopivaksi kohdetekstin kulttuuri- ja kieliympäristön mukaisesti. (Vehmas-Lehto, 1999, s.99–112.)

Joitakin tekstiä ei sellaisenaan sovi kääntää sananaisesti, vaan tekstiin voidaan tehdä lisäyksiä, poistoja, järjestyksen muutoksia tai korvauksia. Tavoitteena on tekstin soveltaminen, jotta kohdeteksti on lukijalle luontevampi lukea ja ymmärtää. Pragmaattista adaptaatiota tehdään enemmän kotouttavassa käännösstrategiassa, sillä tekstiä tuodaan lähemmäksi lukijaa, jolloin tehdään enemmän muutoksia. (Vehmas-Lehto, 1999, s.99–112.)

Hyvä käännös on sellainen, joka ottaa vastaanottajan kulttuurin ja ajallisen etäisyyden huomioon, jotta käännösongelmat ratkaistaan oikealla tavalla. Esimerkiksi lähtötekstissä voi olla asioita, jota on tarpeen poistaa, kun kyse on kohdekulttuurista ja asioista, jotka lukijalle ovat itsestään selviä. Poistoja voi olla myös yksityiskohdissa, joilla ei ole lähtötekstin lukijalle mielenkiintoa. Kyse ei ole enää yksittäisistä sanoista tai termeistä, vaan kokonaisten lauseiden muutoksista. Muutokset voivat johtua kulttuurieroista eri tekstikonventiossa. (Vehmas-Lehto, 1999, s. 99–112.)

## 4 KÄÄNNÖSPROSESSI

Käännösprosessi on kääntämisessä olennainen asia, joka alkaa ennen varsinaista kääntämistä. Kääntäjällä on tärkein rooli kääntämisessä. Kääntäjä on tarkin lukija tekstille, hänen tehtäväänsä kuuluu tekstin ymmärtäminen. Kääntäjä tarkastelee tekstin eri näkökohdat, kuten esimerkiksi tekstin rakenne, kenelle teksti on suunnattu ja miksi se on kirjoitettu. Kääntäjän on tunnettava hyvin lähtö- ja kohdekulttuuria sekä niiden väliset erot. (Tuominen, 2021.)

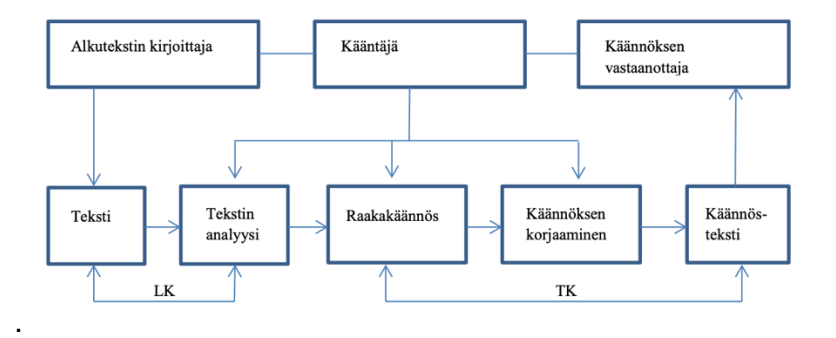

Kuva. Käännösprosessi. (L'vovskaja, 1985, s.46)

Käännösprosessin alkuvaiheessa on toimeksiantoon ja tekstiin tutustuminen. Seuraavaksi on tekstin analysointi ja tietojen sekä aineistojen kerääminen. Tämän jälkeen alkaa varsinainen kääntäminen. Kääntäjä päättää millä tavoin tekstiä laaditaan ja miten ongelmat ratkaistaan. Kääntäjän on osattava tunnistamaan tekstilajia. Kääntämisen jälkeen valmista käännöstekstiä tarkistetaan ja viimeistellään. Mahdollisuuksien mukaan tekstiä annetaan oikoluettavaksi. (Tuominen, 2021.)

## WILMAN KÄYTTÖOHJEEN KÄÄNNÖSPROSESSIN VAIHEET

Tässä luvussa kerromme Wilman käyttöohjeen käännösprosessista aina arabian kielimuodon valinnasta, teoriaosuudessa esitettyjen käännösstrategioiden pohjalta tehtyihin käännösratkaisuihin ja tarkistukseen sekä viimeistelyyn saakka.

## 5.1 Käännöksen kohderyhmä ja valittu arabiankielenmuoto

Tämän opinnäytetyön kohderyhmä on Suomessa asuvien maahanmuuttajataustaisen oppilaiden huoltajat, jotka puhuvat tai ymmärtävät arabiaa. Arabia voi olla heidän äidinkielensä tai perheessä puhuttu kieli, koska monessa maassa arabia on virallinen kieli. Wilman käyttöohjeen arabiankielisen käännöksen kohderyhmä on hyvin laaja, sillä Suomessa asuu myös vähemmistöjä, joiden äidinkielenä on muu kuin arabia, mutta kuitenkin ymmärtävät arabiaa Esimerkkinä arabiaa saattavat ymmärtää Irakin ja Syyrian kurdit. Myös osa Suomessa asuvista somaleista ymmärtää ja lukee arabiaa, sillä sitä opetetaan koulussa Koraanin eli islaminuskoisten pyhän kirjan lukemista varten.

Arabian kieli voidaan jakaa kahteen eri kielimuotoon; klassiseen arabiaan ja moderniin standardiarabiaan. Klassinen arabia on islamin pyhäkieli ja moderni standardiarabia on 25 valtion virallinen kieli. (Kieliverkosto, 2018.)

Arabiaa puhutaan ja ymmärretään virallisena kielenä monissa maissa kuten Arabian niemimaalla, Lähi-Idässä ja Pohjois-Afrikassa. Arabian kielen puhujia on yhteensä yli 300 miljoonaa ja se on maailman viidenneksi puhutuin kieli.  Arabian kielessä on erilaisia murteita, joita puhutaan eri arabimaissa. Arabian kielen murteet saattavat poiketa merkittävästi toisistaan. (Kieliviesti, 2019.)  

Ensimmäinen ratkaistava asia oli, mitä arabian kieltä käytämme käännöksessä. Perustelemme aluksi, miksi emme voineet käyttää selkokielistä arabiaa käännöksessä, vaikka tavoitteena oli helppolukuinen ja helppokäyttöinen käännös.

Lähtöteksti on kirjoitettu yleiskielellä, joten kohdetekstissä käytimme samaa kielen rekisteriä arabian kielessä. Koska arabian kielessä ei ole varsinaista selkokieltä, emme voineet käyttää sitä käännöksessä, vaikka se olisi voinut helpottaa lukijaa. Käännöksessä käytimme modernia standardiarabiaa, jota käytetään virallisena kielenä arabimaissa. Modernia standardiarabiaa ymmärretään kaikkialla arabimaissa murteesta riippumatta.

#### 5.2 Tekstin analyysi

Aloitimme tutustumalla peruskoulussa käytettäviin Wilman käyttöohjeisiin. Tekstissä on paljon termejä, joiden merkitystä ei ole helppo ymmärtää ja joissakin termeissä käytetään myös englanninkielisiä ilmauksi. Lähtöteksti on tekstilajiltaan ohje eli sen funktio on informoida lukijaa. Käyttöohjeissa onkin tärkeää säilyttää nimenomaan ohjaava merkitys ja välittää tieto kohdekielelle välttäen isoja muutoksia. Lähtöteksti on sekä instruktiivinen että informatiivinen eli ohjeita antava (peda.net). Teksti on kirjoitettu yleiskielellä. Lähtötekstissä on erikoisalan ohjeita, jotka liittyvät teknologiaan, joten sen ymmärtäminen vaatii tarkkaavaisuutta lukemisessa sekä kohtuullisen hyvää suomen kielen taitoa. Käännöksessä kääntäjä on lähtötekstin tärkein lukija. Kun kääntäjä on itse ymmärtänyt tekstin funktion eli tekstin tarkoituksen tai merkityksen, hänelle helpottuvat kaikki muut käännöksen vaiheet, kuten oikeiden käännösratkaisujen valitseminen.

Wilman käyttöohjemateriaali on laaja teksti, joka koostuu 30 sivusta. Ohjeessa on kattavasti eri kouluasteille, esimerkiksi peruskouluun ja lukioon suunnatut käyttöohjeet. Alussa kerrotaan Wilman tunnusten luomisesta ja siitä, miten erilaisia koodeja käytetään sekä tunnuksen hallinnasta. Tekstissä on ohjeita yhteydenpidosta, eli miten vastaanotetaan ja lähetetään viestejä luokanopettajan kanssa ja päivittäisistä toiminnoista, esimerkiksi poissaolojen ilmoittamisesta ja tuntimerkintöjen tarkistamisesta. Kerrotaan myös laajasti kokeista, tehtävistä sekä lukiolaisten arvioinnista, aineista ja kursseista. Siinä kerrotaan myös oppimisen tuesta ja opetussuunnitelmasta sekä erilaisista hakemuksista ja päätöksistä.

#### 5.3 Alkukartoitus ja tiedonhaku

Saimme Wilman käyttöohjemateriaalin Soukan koululta sähköisesti. Ohjemateriaalia ei ole missään julkaistu, vaan se on koulun käytössä oleva materiaali. Perehdyttyämme lähtötekstiin huomasimme, että tekstissä ei ole otettu huomioon Suomessa asuvia maahanmuuttajataustaisia perheitä, joille Wilman verkkopalvelu tai teknologia saattaa olla täysin uusi asia.

Emme saaneet Soukan koulusta erillisiä käännöstoiveita tai -ohjeita. Tällä perusteella jalkauduimme arabiankielisten huoltajien pariin keskustelemaan Wilmasta ja sen käytöstä. Ajattelimme kysyä vapaasti arabiankielisiltä huoltajilta, jotka käyttävät sekä Wilmaa että ovat Wilman potentiaalisia lukijoita. Tarkoitus on keskustella ainoastaan huoltajien kanssa, joilla on lapsia peruskoulussa ja kysymykset on rajattu sen mukaan. Kysyimme yleisiä kysymyksiä, kuten oletteko aikaisemmassa asuinmaassanne käyttäneet vastaavanlaista verkkopalvelua ja koetteko, että olette saaneet koululta riittävästi tietoa Wilman käytöstä arabian kielellä ja onko mahdollisesti haasteita Wilman käytössä. Keskustelimme 20 huoltajan kanssa.

Kootuista vastauksista huomasimme, ettei vastauksissa ollut paljon eroja. Vastauksista saimme selville, ettei yhdelläkään huoltajilla ollut vastaavanlaista verkkopalvelua edellisessä kotimaassaan. Yli puolet huoltajista vastasi, että he eivät ole saaneet riittävästi tietoa arabian kielellä Wilman käytöstä. Huoltajat ovat joutuneet käyttämään oman lapsen kielitaitoa hyväksi, esimerkiksi siinä, miten lähetetään luokanopettajalle viestiä. Saimme selville, että huoltajilla on haasteita eniten Wilman peruskäytössä kuten, miten nähdä tuntimerkintöjä tai tarkastella lukujärjestystä. Ongelmia koettiin lisäksi poissaolojen merkitsemisessä sekä pikaviestien käytössä luokanopettajan kanssa.

Haastattelun tavoitteena oli hahmottaa sitä, mihin meidän kannattaisi opinnäytetyössämme tehtävässä käännöksessä kiinnittää eniten huomiota ja selvittää sitä, millaista tietoa Wilmasta arabiankieliset käyttäjät kaipaavat eniten.

Haastattelun tulokset tukivat alkuperäistä ideaamme siitä, että luomme pikaoppaan kaltaisen ohjeen, jossa keskitymme Wilman perustoimintoihin ja jätämme pois Wilman yleisesittely. Tavoitteena on tehdä lyhyt, ytimekäs ja helppolukuinen käännös. Alkuperäisessä ohjeessa kerrotaan laajasti Wilmasta, kuten siitä miten luodaan tunnukset ja koodaukset. Päätimme jättää pois, koska vanhemmille on jo luotu tunnukset eikä heidän tarvinnut itse niitä luoda ne.

Etsimme samantapaista verkkopalvelua Irakin koulutusjärjestelmästä, mutta vastaavanlaista ei löytynyt. Tarkoituksena oli hyödyntää arabiankielisiä rinnakkaistekstejä, jotka löytyvät verkkopalvelusta ja katsoa mitä erilaisia digitaalisia termejä niissä on käytetty.

## 5.4 Käännöksen toteuttaminen

Käännösprosessin aikana pidimme säännöllisesti työskentelykokouksia Zoomin välityksellä. Tapaamisten välillä edistimme omaa käännösosuuttamme. Säännölliset ja viikoittaiset kokoukset auttoivat meitä aikataulun hahmottamisessa ja työskentelyn rytmittämisessä. Käännösten läpikäyminen ja kommentoiminen yhteistyössä auttoi parantamaan käännöksen laatua ja päätimme yhdessä käännöksessä käytettävistä osuvista vastineista ja perustelimme käännösratkaisujamme. Pääasialliset työvälineemme olivat mobiililaite ja tietokone sekä sähköiset sanakirjat, kuten Kielitoimiston sanakirja.

Päätimme kääntää ainoastaan peruskoulun Wilma-ohjeet, sillä olemme sitä mieltä, että lukiolaiset pärjäävät Wilman kanssa itsenäisesti suomen kielen taidoillaan ja oppilailla on omat Wilma-tunnukset käytössä. Peruskoulussa taas Wilman käyttö jää huoltajien vastuulle. Siksi emme kääntäneet koko Wilman käyttöohjetta, vaan käännös kattaa kappaleet 3-5. Näissä kappaleissa pääsisällöt ovat yhteydenpito, päivittäiset toiminnot, viestit ja arviointi.

Jaoimme sivut keskenämme, jolloin kumpikin sai oman osuuden käännettäväksi. Aloitimme kääntämisen yhdessä samaan aikaan. Keskustelimme jatkuvasti käännösratkaisusta ja kääntämisen ulkoasusta, jotta käännöksestä tulee samanveroinen ja yhtenäinen.

Lähtötekstin ulkoasua emme onnistuneet pitämään samanlaisena kohdetekstissä, vaan käännöksessä sivumäärä ja kappaleiden jako ovat lähtötekstistä poikkeavat. Tämä johtuu esimerkiksi suomen kielen ja arabian kielen erilaisesta kirjoitussuunnasta. Visuaalisuuden kannalta onnistuimme siirtämään kaikki kuvat kohdetekstiin, jotta ohjeiden hahmottaminen helpottuu lukijalle. Alkuperäisessä tekstissä oli sinisellä korostettuja kohtia, joita lisäsimme kohdetekstiin ilman ulkoasun muutosta, eli käänsimme ensin sanat ja sitten lisäsimme suomenkielisen sanan sulkuihin. Päädyimme tähän ratkaisuun, jotta lukija ymmärtää mitä seuraavat sanat tarkoittavat Wilmassa. Esimerkkinä tästä:

Alkuperäinen sana (opintoviikko):

Opintoviikko tarkoittaa perusopetuksessa oppiaineiden vuosiviikkotuntimäärää. 1 ov tarkoittaa, että ainetta opetetaan tällä lukukaudella keskimäärin yksi tunti viikossa.

Arabiankielinen käännös (opintoviikko kirjoitettu sulkuihin suomeksi)

. الأسبوع الدر اسي (Opintovijkko) يعني في التعليم الأساسي عدد ساعات أسبوع السنة للمادة الدر اسية تختصر الكلمة

Käännösratkaisuissa sovelsimme samoja käännösstrategioita ja -teorioita, joiden perusteella teimme käännösratkaisuja. Päätavoitteena oli luoda selkeä, helppolukuinen ja hyödyllinen teksti lukijalle. Lähtöteksti oli todella haastava eikä ohjeita voinut kääntää sanasanaisesti ilman muutoksia. Sanajärjestyksen lähdekielen ja kohdekielen välillä oli huomattavia eroja.

بى

## 5.5 Käännösratkaisut

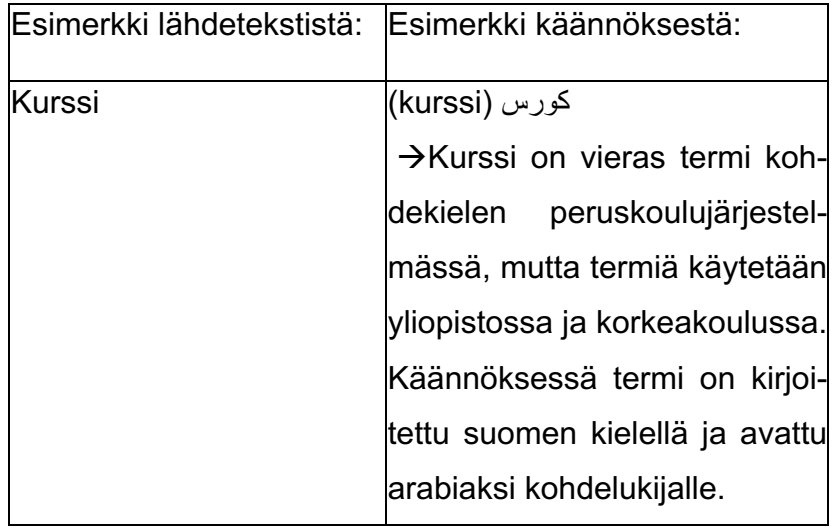

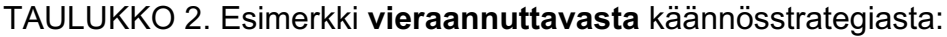

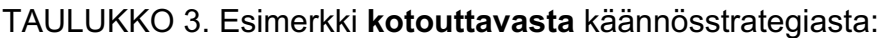

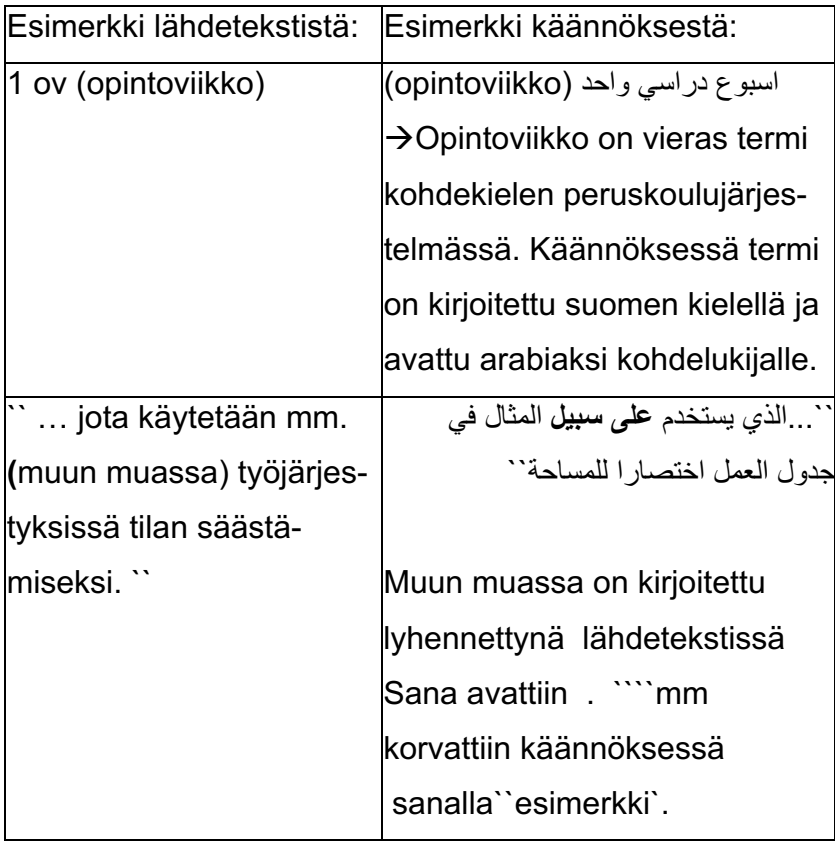

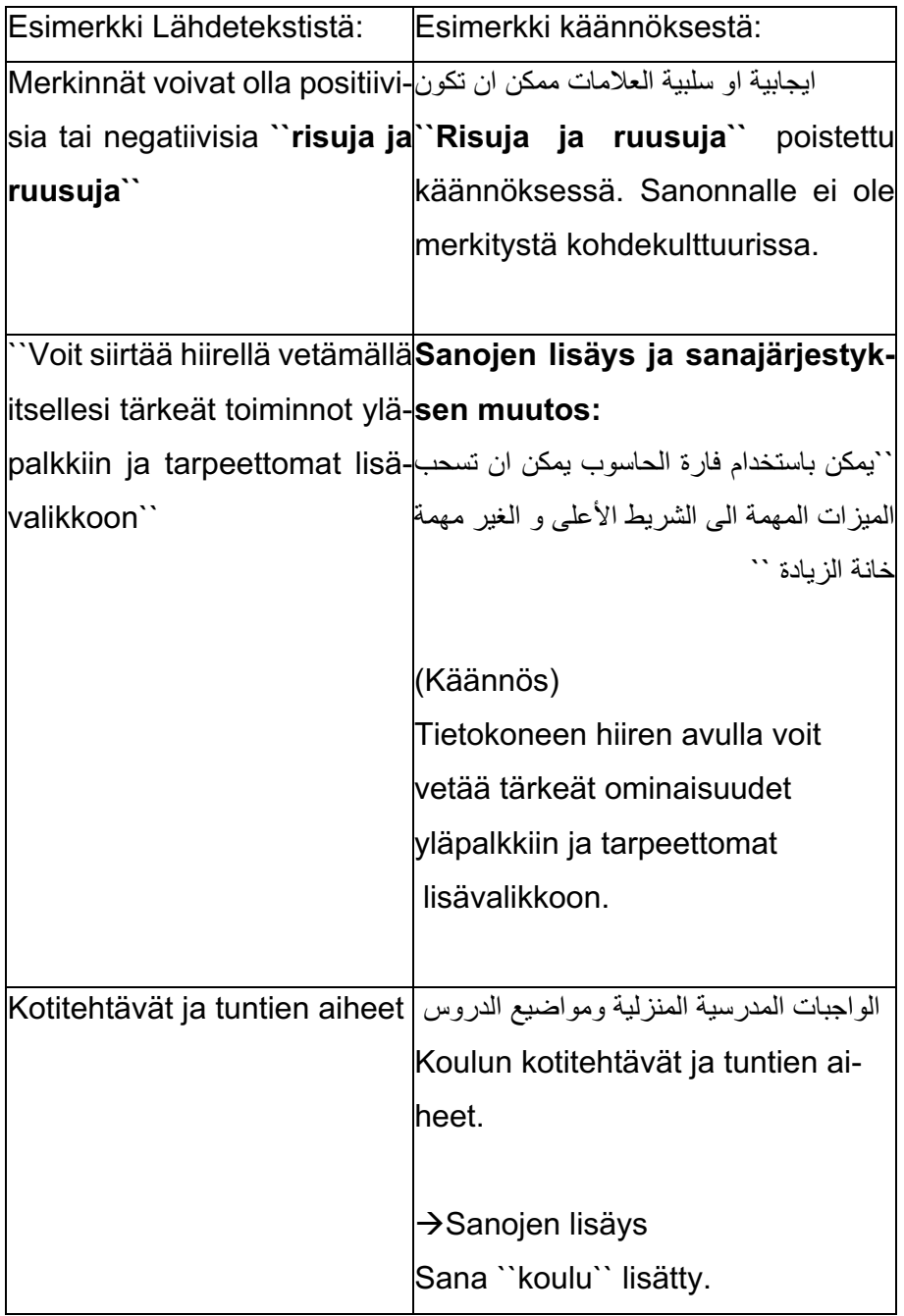

TAULUKKO 4. Esimerkki 1 Pragmaattiset adaptaatiot

## TAULUKKO 5. Esimerkki 2 Pragmaattiset adaptaatiot

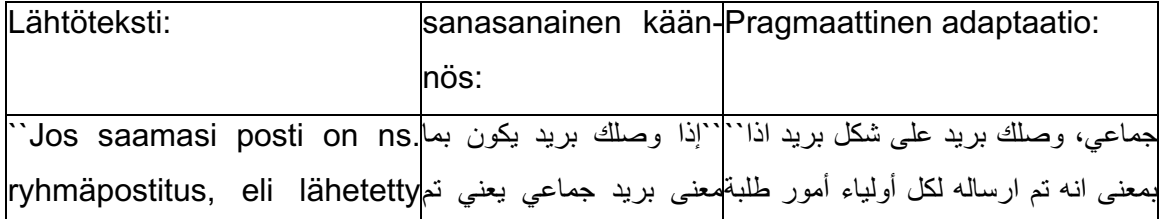

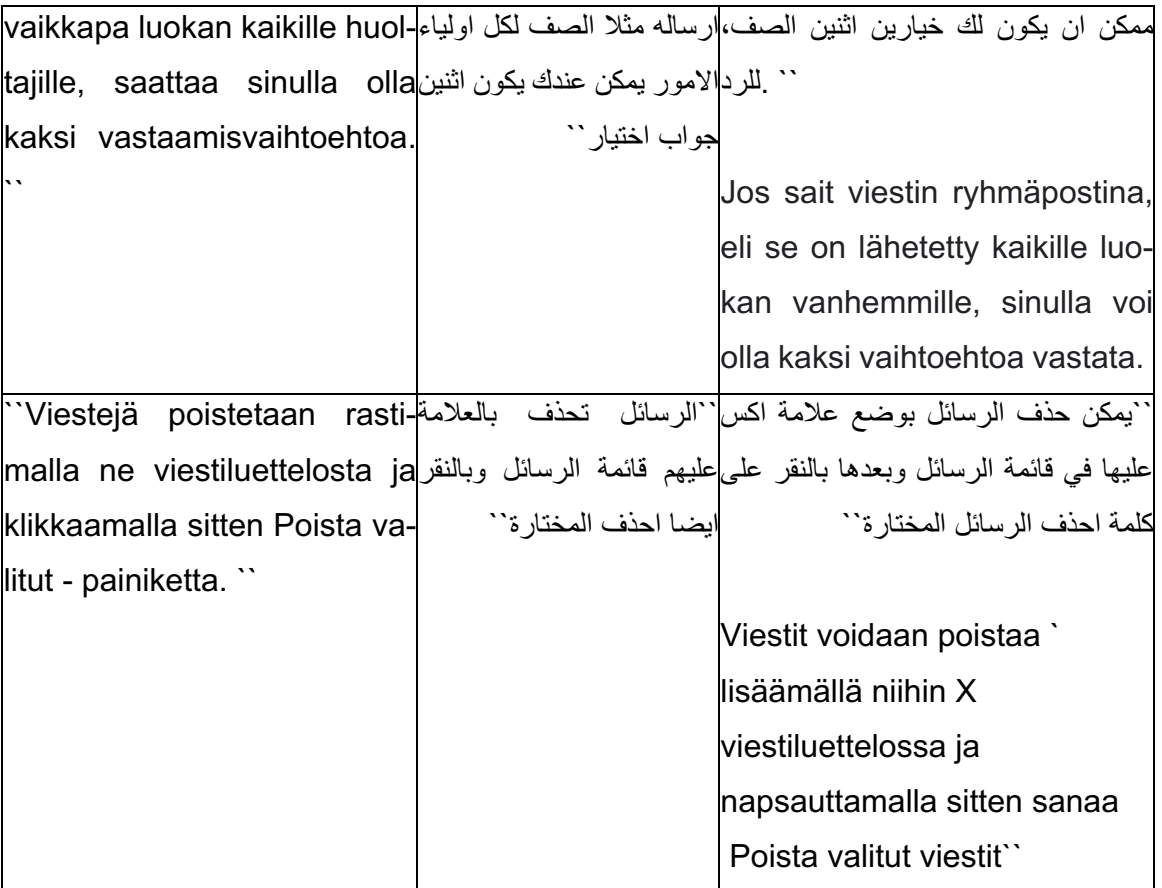

## 5.6 Käännöksen viimeistely

Meillä ei ollut mahdollisuutta antaa käännöstämme arabian kielen kääntäjälle tai käännöstoimistoon tarkistettavaksi. Emme voineet itse kustantaa tarkistusta eikä Soukan koulu tarjonnut meille mahdollisuutta siihen. Kohdetekstin kieliopin tarkistukseen saimme oikolukijan, joka toimii arabian kielen opettajana sekä ohjaajana. Oikolukija tarkisti tekstin ja antoi kommentteja kirjoitusvirheistä. Oikolukija luki ainoastaan kohdetekstiä ja antoi palautetta kieliopista eikä ottanut kantaa siihen, vastaako kohdeteksti lähdetekstin sisältöä. Hän ei siis tarkistanut termien vastaavuutta lähdetekstistä eikä terminologiaa. Käännös oli kokonaisuudessaan meidän vastuullamme. Olemme pyrkineet käyttämään luotettavia lähdemateriaaleja sekä sanakirjoja.

Tekstin korjauksen jälkeen pidimme palaverin työelämänohjaajan kanssa ja kysyimme mielipidettä käännöksestä. Hänen mukaansa otsikot on hyvä kirjoittaa sekä arabiaksi että suomeksi, koska se auttaisi myös suomenkielistä opettajaa hahmottamaan, mitä ohjeita on käännetty. Jos huoltaja tarvitsee esimerkiksi apua ainoastaan poissaolojen merkitsemiseen, niin opettajan on helppoa tulostaa se osa käännöksestä, eikä tarvitse antaa koko ohjetekstiä huoltajalle.

Ohjaajan ja oikolukijan kommentit olivat hyödyllisiä. Korjasimme tekstiä ja muokkasimme myös työelämänohjaajan ehdotuksen mukaan käännöstä, joissa otsikot on kirjoitettu arabiaksi ja sulkuihin suomeksi. Tämä lisäys laajensi käännöksemme hyödyllisyyttä ja käytännöllisyyttä.

## 5.7 Aikataulutus

Keväällä 2021 aloitimme ideapaperin laatimisen ja esittelimme sen toukokuun seminaarissa. Kesällä 2021 perehdyimme aiheeseen ja lähdekirjallisuuteen. Syksyllä saimme työelämänohjaajan, joka toimii opettajana Soukan koulussa ja allekirjoitimme opinnäytetyösopimuksen. Syksyllä 2021 osallistuimme opinnäytetyöseminaareihin kuulijan roolissa ja esittelimme oman opinnäytetyömme suunnitelman lokakuun opinnäytetyöseminaarissa. Marras- joulukuussa jatkoimme lähdekirjallisuuteen perehtymistä ja opinnäytetyömme teoriaosan kirjoittamista sekä aloitimme varsinaisen käännöstyön.

Vuonna 2022 tammikuussa ja helmikuussa jatkoimme käännöksen tekemistä ja osallistuimme opinnäytetyöprosessiin kuuluviin seminaareihin. Maaliskuussakääntämisen jatkaminen ja osallistuminen kirjoitusprosessi jatkui käännösprosessin kuvauksen kirjoittamisella ja analysoinnilla. Toukokuussa 2022 luovutimme käsikirjoituksen. Syys-lokakuussa 2022 viimeistelimme raporttia ja käännöstä. Luovutimme valmis opinnäytetyömme esitarkistukseen 24.10.2022. Osallistuimme marraskuun julkaisuseminaariin ja prosessin viimeisessä vaiheessa on opinnäytetyön ja kypsyysnäytteen arviointi.

## 5.8 Haasteet

Isoin haasteemme oli lähtötekstin ymmärtäminen. Teksti on tekstilajiltaan informatiivinen, joten siinä on paljon tietoja ja ohjeita, jotka liittyvät teknologian erikoisalaan. Tällaisen tekstin kääntämiseen kääntäjällä on oltava erikoisosaamista ja tuntemusta teknologiaan molemmilla kieliparilla. Kääntämisprosessin aikana haasteita ilmeni monissa eri kohdissa. Haastavaa oli esimerkiksi lähdetekstin lauseiden tarkoituksen ymmärtäminen, käännetyn tekstin asettelu ja kieliopin sekä sanajärjestyksen erot suomen kielen ja arabian kielen välillä.

## **6 POHDINTA**

Oppinäytetyömme aihe on kääntää peruskoulun Wilman käyttöohje arabiankielisille huoltajille. Aihe kiinnosti meitä, sillä se on ajankohtainen ja tärkeä koulun ja kodin välisen yhteydenpidon kannalta. Olemme monesti tulkanneet huoltajille, jotka eivät osaa käyttää Wilmaa ollenkaan. Tavoitteenamme oli luoda helppolukuinen ja kattava käyttöohje arabiankielisten huoltajien käyttöön. Wilman verkkopalvelu on kovassa käytössä kouluissa, ja se on tärkeä työkalu kodin ja koulun välisessä yhteydenpidossa. Käännöstyömme on hyödyllinen arabiankielisille huoltajille, sillä käännösmateriaalissa on kattavasti tietoa Wilman käytöstä. Wilma käytetään lähes joka päivä ja sinne merkitään esimerkiksi tuntimerkinnät ja poissaolot sekä tiedotetaan tärkeitä asioita, kuten tulevat kokeet.

Wilman verkkopalvelu on tärkeä työkalu monessa nykyisessä koulussa. Digitalisaation myötä kodin ja koulun väliselle viestinnälle ja tiedonkululle on tullut erilaisia sähköisiä vaihtoehtoja. Vuonna 2020 koronapandemia pakotti koululaiset etäopetukseen, jolloin ajantasaisen tiedonkulun merkitys kodin ja koulun välillä korostui.

Vanhemmat kohtaavat haasteita ymmärtää oppilaan koulun kannalta keskeiset asiat, ja vanhemmilta jäävät tiedotteet ja esimerkiksi lapsille tarjotut tukitoimet huomioimatta kielihaasteiden takia. Jos maahanmuuttajahuoltajan suomen kielen taito on heikko, Wilman käytössä voi olla haasteita. Tulkki voi tulkkaustilanteessa kääntää Wilman käyttöohjeita huoltajalle suullisesti, mutta suullisesti käännettyä versiota voi olla vaikea muistaa myöhemmin. Kirjalliseen käännökseen huoltajan on jatkossa helppo palata.

Tekemästämme käännöksestä hyötyvät myös tulkit ja asioimistulkkauksen opiskelijat esimerkiksi heidän työharjoittelussaan ja työelämässä olevat tulkit, jotka tekevät tulkkauksia kasvatus- ja opetusalalla. Käännöstyössämme on myös laaja sanasto opetusalasta. Käännöksessä olevaan sanastoon voi aina palata vaikkakin, jos Wilma poistuisi käytöstä kouluissa.

Luovutamme tekemämme arabiankielisen Wilma-ohjeen työelämäyhteistyökumppanimme Soukan koulun käyttöön, ja koulu voi itse päättää materiaalin käytöstä. Tuottamamme materiaali on sähköinen, joten sen voi tulostaa paperisena tai lähettää huoltajille sähköisesti. Haluamme, että mahdollisimman moni hyötyisi käännöksestämme, joten aiomme julkaista käännöksen myös verkkoversiona, jotta käännös on laajemman yleisön käytettävissä. Tällä tavalla voimme taata sen, että käännöksemme on käytettävissä ympäri Suomen ja siitä hyötyvät arabiankieliset vanhemmat muuallakin kuin Soukan koulussa.

Opinnäytetyöprosessi oli pitkä ja opettavainen. Opimme kääntämisen eri teorioista ja strategioista ja miten niitä tulee soveltaa eri tekstien käyttötarkoitukseen. Opimme myös sen, miten tunnistaa luotettavia ja epäluotettavia lähteitä toisistaan. Meidän sanasto-osaamisemme kasvatus- ja opetusalasta kasvoi ja saimme myös lisää tietoa teknologian terminologiasta. Meidän työskentelytaitomme kehittyivät prosessin aikana ja jos vastaamme työelämässä tulee samankaltainen käännösprojekti, tiedämme, miten lähestyä työtä ja tunnemme tämän kaltaisen projektin eri työvaiheet.

Kääntäminen vaatii paljon työtä ja tarkkaavaisuutta. Totesimme, että kääntäjä ei voi ottaa mitä tahansa toimeksiantoa, johon hänellä ei ole tarpeeksi tietoa ja osaamista. Joidenkin tekstien kohdalla on oltava erikoisalan tuntemusta entuudestaan, muuten kääntäminen menee liian hankalaksi.

## LÄHTEET

Aaltonen, S.(toim.), & Siponkoski, N.(toim.), & Abdallah K. (toimi.). (2015).  Käännetyt maailmat: Johdatus käännöstehtävään

Hallintojärjestelmää koskevat ohjeet. Saatavilla. 24.11.2010

https://www.eiopa.europa.eu/sites/default/files/publications/eiopa\_guidelines/eiopa\_guidelines\_on\_system\_of\_governance\_fi.pdf

https://www.finlex.fi/fi/laki/ajan-

tasa/2003/20030423?search%5Btype%5D=pika&search%5Bpika% 5D=kielilaki#L1P9

- https://www.stat.fi/tup/maahanmuutto/maahanmuuttajat-vaestossa/vieraskieliset.html
- Jyväskylän Lyseon lukio. Tekstilaji ja tekstityyppi. https://peda.net/jao/lyseo/isac/solal/finnish/pre-ib2020-raili/tjt
- Karjalainen, A. L. (2013). Kirjoittamalla lisää itseymmärrystä. Mielenterveys 52(3), 1–15.
- Karvinen, I. (2015). Tutkiva kehittäminen työelämäyhteistyönä esimerkkinä terveysalan ylemmät tutkinnot. Teoksessa R. Gothoni, S. Hyväri, M. Kolkka, & P. Vuokila-Oikkonen (toim.), Osallisuutta, oppimista ja arviointia. Diakonia-ammattikorkeakoulun TKI-toiminnan vuosikirja 2015 (s. 207–222). (Diakonia-ammattikorkeakoulun julkaisuja. B Raportteja 60). Diakonia-ammattikorkeakoulu. http://urn.fi/URN:ISBN:978-952-493-233
- Kaski, M., Manninen, A., & Pihko, H. (toim.). (2012). Kehitysvammaisuus (5. uud. p.). Sanoma Pro.

Kieliverkosto. (11.10.2018). Kansoja yhdistävä ja erottava arabia. Saatavilla https://www.kieliverkosto.fi/fi/journals/kieli-koulutus-ja-yhteiskunta-lokakuu-2018/kansoja-yhdistava-ja-erottava-arabia

Kieliviesti. (11.05.2019). Arabian kieli ja sen kirjaimistoa. Saatavilla https://kieliviestii.fi/arabien-kieli-ja-sen-kirjaimisto

Koskinen, K., & Vuori, J., & Lehminen, K. (toim.).

Kotoutuminen. Kotoutumisen edistämisen vaikuttaa myös muu lainsäädäntö. Saatavilla 16.10.2021 https://kotoutuminen.fi/muu-lainsaadanto

- L 1386/2010. Laki kotoutumisen edistämistä. 30.12.2010. https://www.finlex.fi/fi/laki/ajantasa/2010/20101386
- L 423/2003. Kielilaki. 6.6.2003/423. https://www.finlex.fi/fi/laki/ajantasa/2003/20030423?search%5Btype%5D=pika&search%5Bpika% 5D=kielilaki#L1P9
- L 434/2003. Hallintolaki. 6.6.2003. https://www.finlex.fi/fi/laki/ajantasa/2003/20030434#a434-2003

Lähdetekstin analyysi kääntäjän työkaluna. Aineistona Ljudmila Ulickajan romaani Zelenyj sater. Saatavilla 1.11.2015 https://erepo.uef.fi/bitstream/handle/123456789/16038/urn\_nbn\_fi\_uef-20160018.pdf?se-

quence=1&isAllowed=y

- Oikeusministeriö (i.a.). Mitä kielelliset oikeudet ovat ja kenelle he kuuluvat? Saatavilla 14.10.2021 https://oikeusministerio.fi/documents/1410853/4734397/kieliesite\_suomi\_web.pdf/beb9d3bf-1a36- 4f83-8863-ef9cd4e34460/kieliesite\_suomi\_web.pdf.pdf/kieliesite\_suomi\_web.pdf?t=1541426157000
- Shuttleworth, Mark & Cowie, Moira (1997): Dictionary of Translation Studies. Manchester, Iso-Britannia. St Jerome Publishing.
- Terveyden ja hyvinvoinnin laitos. Kotoutuminen ja osallisuus. Saatavilla 15.10.2021 https://thl.fi/fi/web/maahanmuutto-ja-kulttuurinen-moninaisuus/kotoutuminen-ja-osallisuus
- Tieteen termipankki. Käännöstiede. Saatavilla 14.10.2021
- Tiittula, L. 2014. Johdatusta kääntämiseen ja käännöstieteeseen. Saatavilla 4.1.2021. http://docplayer.fi/21520733-Johdatusta-kaantamiseenjakaannostieteeseen.html
- Tilastokeskus. (i.a.). Ulkomaalaistaustaiset. Saatavilla 2.10.2021 https://www.stat.fi/tup/maahanmuutto/maahanmuuttajat-vaestossa/ulkomaalaistaustaiset.html
- Tilastokeskus. (i.a). Vieraskieliset. Saatavilla 7.11.2022

Tuominen, T. (6.11.2012). Käännösprosessi [PowerPoint-diat].

https://diakle.diak.fi/pluginfile.php/178925/mod\_folder/con-

tent/0/Käännösprosessi\_Tiina%20Tuominen.pdf?forcedownload=1

Vehmas-Lehto, I. 1999. Kopiointia vai kommunikointia? johdatus käännösteoriaan. 2. painos Helsinki. Finn Lectura

Visma. Lukio. Saatavilla. 10.10.2021 https://www.visma.fi/wilma/

- Visma. Perusopetus. Saatavilla. 10.10.2021 https://www.visma.fi/wilma/
- Visma. Varhaiskasvatus. Saatavilla 10.10.2021 https://www.visma.fi/wilma/varhaiskasvatus/
- Visma. Wilman etusivu. Saatavilla 10.10.2021 https://www.visma.fi/wilma/
- Wilma. Wilma pähkinäkuoressa. Saatavilla. 2021 https://www.visma.fi/wilma/primus/

## 1 Navigointi Wilmassa ja pieni Wilma-sanasto

Kirjautumisen jälkeen avautuu sivu, jota kutsutaan etusivuksi tai aloitussivuksi. Tälle sivulle on koottu kaikki ajankohtainen: uusimmat viestit ja tiedotteet, työjärjestys, kokeet, läksyt sekä selvittämättömät poissaolot. Jos tunnukseesi on yhdistetty useampia lapsia, avautuu yksinkertaisempi yhteenvetonäkymä, jossa jokaista lasta kohden on oma laatikkonsa. Lapsen nimi on linkki lapsen tietoihin. 

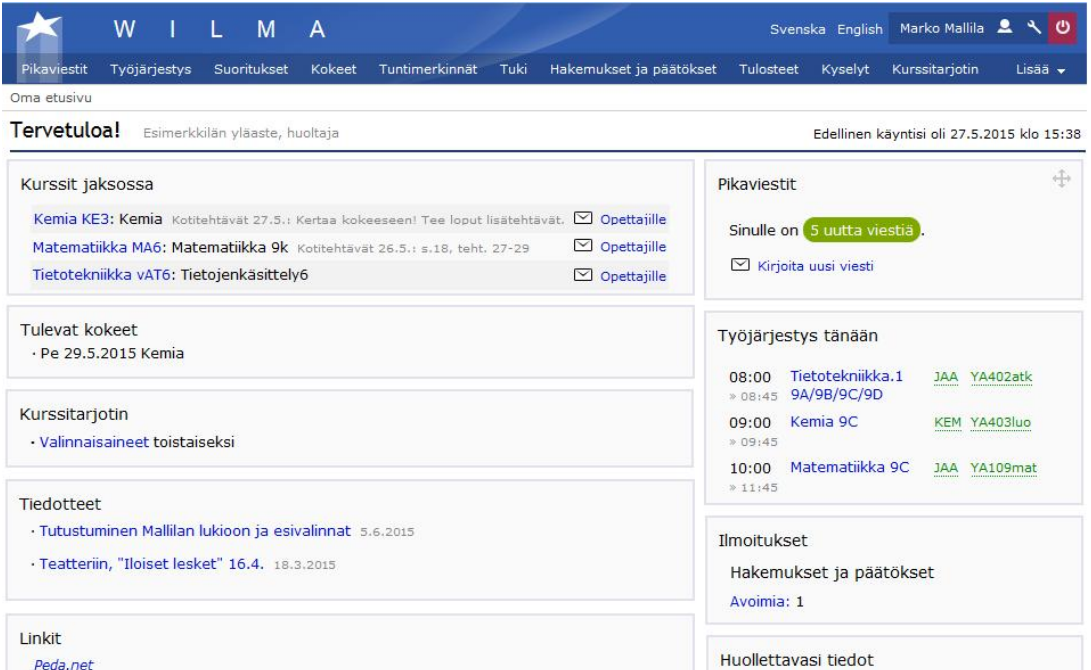

Jos Wilman viimeisimmässä päivityksessä tuli sellaisia uusia ominaisuuksia, joista käyttäjän on hyvä tietää, aukeaa ruudulle ponnahdusikkuna, jossa toimintoja esitellään. Voit sulkea ruudun oikean ylänurkan rastista – saat sen auki myöhemmin ikkunan oikean ylänurkan jakoavainkuvaketta klikkaamalla. 

Sinisessä yläpalkissa on linkit tärkeimpiin toimintoihin. Loput toiminnot löytyvät Lisää- valikosta.

Voit siirtää hiirellä vetämällä itsellesi tärkeät toiminnot yläpalkkiin ja tarpeettomat Lisää- valikkoon. Samalla tavalla voit muuttaa yläpalkin toimintojen järjestystä, ja siirtää eniten käyttämäsi toiminnot itsellesi luontevimpaan paikkaan.

Eri kouluilla on käytössä eri toimintoja, joten alakoululaisen sivulla valikko näyttää erilaiselta kuin lukiolaisella. 

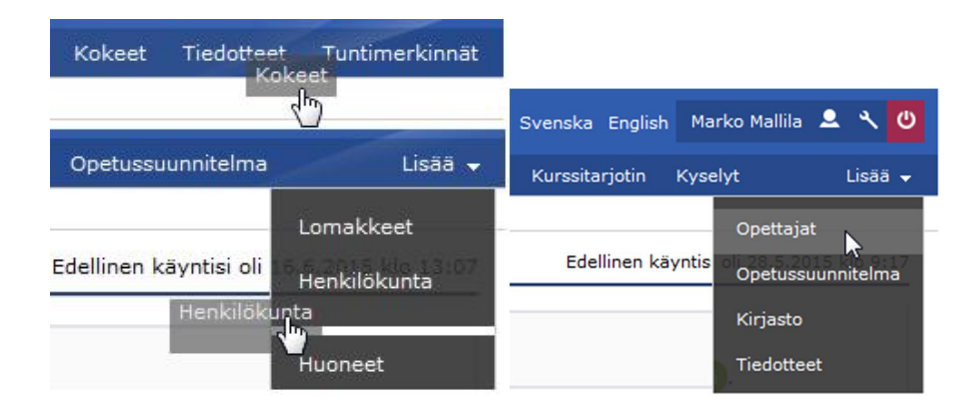

Voit siirtää myös etusivun laatikoita siten, että eniten käyttämäsi toiminnot ovat ruudun yläosassa ja käytettävissä ilman sivun vieritystä. Harvemmin käyttämäsi toiminnot voit vetää ruudun alareunaan. Ruudun vasen reuna on aina kahden palstan levyinen, oikea reuna yhden palstan.

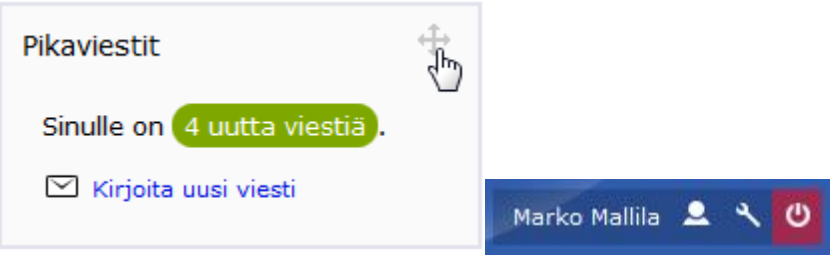

- Omaan tunnukseen liittyviä asioita hallitaan jakoavainkuvaketta klikkaamalla.
- · Henkilökuvaketta klikkaamalla voit liikkua lastesi näkymien välillä.
- Wilmasta kirjaudutaan ulos punaista sulkemiskuvaketta klikkaamalla.

Koska Wilmaa käytetään kaikilla kouluasteilla esiopetuksesta korkeakouluihin, on termistössä jouduttu tekemään muutamia kompromisseja.

Opiskelija-sanaa käytetään Wilmassa myös perusopetuksen oppilaista. Luokanvalvoja-sanaa käytetään myös alakoulun luokanopettajista.

Kurssi tarkoittaa perusopetuksessa oppiaineen sitä osuutta, joka oppilaan tulee suorittaa tietyn lukukauden tai jakson aikana. Esim. matematiikasta voi olla lukuvuoden aikana kaksi kurssia, syyslukukauden osuus ja kevätlukukauden osuus. Ryhmä tarkoittaa tietyn oppiaineen opetusryhmää. Ryhmässä voi olla mukana luokan kaikki oppilaat, osa luokan oppilaista tai ryhmä voi olla koottu eri luokkien oppilaista. Eri aineissa voi olla erilaiset ryhmät.

Jakso on lukuvuoden osa. Jakson ajan noudatetaan samaa lukujärjestystä, ja jakson päätteeksi annetaan todistus jakson aikana opinnoista. Perusopetuksessa jaksoja on yleensä kaksi: syyslukukausi ja kevätlukukausi. Lukiossa ja ammatillisessa koulutuksessa jaksoja tapaa olla useampia. Opintoviikko tarkoittaa perusopetuksessa oppiaineiden vuosiviikkotuntimäärää. 1 ov tarkoittaa,

että ainetta opetetaan tällä lukukaudella keskimäärin yksi tunti viikossa.

Käytännössä se voi tarkoittaa, että syksyllä opetetaan 2 tuntia viikossa ja keväällä ei

lainkaan. Lukiokoulutuksessa 1 ov tarkoittaa yhtä kurssia.

· 

· Työjärjestys tarkoittaa lukujärjestystä. Oppilaitoksissa tehdään nykyään paljon muutakin kuin luetaan. 

# 2 Yhteydenpito ja päivittäiset toiminnot

## 2.1 Opettajien ja henkilökunnan yhteystiedot

Opettajaluettelo avautuu klikkaamalla Opettajat-linkkiä, joka näkyy joko sivun sinisessä yläpalkissa tai sen oikeasta reunasta avautuvasta Lisää-valikosta.

Opettajan nimen perässä on hänen lyhenteensä, jota käytetään mm. työjärjestyksissä tilan säästämiseksi. Lyhenteen perässä on viestikuvake, jos opettajalle voi lähettää viestin Wilmassa. Merkintä ly: 7A tarkoittaa, että opettaja on 7A-luokan luokanvalvoja. Lukko-kuvake tarkoittaa, että opettajan työjärjestys ei ole näkyvissä Wilmassa.

## Opettajat

#### Esimerkkilän vläaste

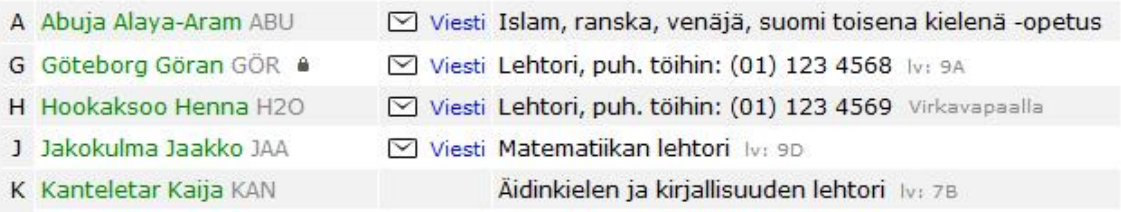

## 2.2 Omien yhteystietojen päivitys

Voit muuttaa Wilma-tunnukseesi liittyvän nimen, sähköpostiosoitteen ja puhelinnumeron Ilmoitusasetukset-sivulla, joka aukeaa ikkunan oikean ylänurkan jakoavainkuvakkeen kautta. Muut yhteystietomuutokset päivitetään Lomakkeet-sivun yhteystietojen päivityslomakkeella.

## 2.3 Viestit

Pikaviestit ovat Wilman sisällä kulkevia viestejä. Voit lähettää Wilman kautta viestejä koulun opettajille ja henkilökunnalle.

Sinulle saapuneesta uudesta viestistä näkyy ilmoitus Wilman etusivulla. Voit lukea viestit klikkaamalla vihreää X uutta viestiä -linkkiä. Voit tilata tiedon saapuneista, lukemattomista viesteistä myös sähköpostiisi Ilmoitusasetukset-sivun kautta.

Viesti aukeaa sen otsikkotietoa klikkaamalla. Pikaviestin on jaettu välilehdille Saapuneet, Arkisto, Lähetetyt ja Luonnokset. Nämä vastaavat kutakuinkin sähköpostin hakemistoja sillä erotuksella, että Wilmassa viestin alkuperäinen lähettäjä määrittää sen, mihin hakemistoon viesti lukemisen jälkeen päätyy.

- $\cdot$  Jos lähetät viestin opettajalle, ja hän vastaa siihen, tulee opettajan vastaus ensin Saapuneet-välilehdelle.
- · Kun olet lukenu viestin, se siirtyy Lähetetyt-välilehdelle, koska sinä olet viestiketjun aloittaja.

Jos saamasi posti on ns. ryhmäpostitus, eli lähetetty vaikkapa luokan kaikille huoltajille, saattaa sinulla olla kaksi vastaamisvaihtoehtoa. Voit vastata joko

yksityisesti suoraan lähettäjälle (sähköpostin "reply"-toiminto) tai pikavastauksena, jolloin kaikki muutkin vastaanottajat näkevät vastauksesi (sähköpostin "reply all" -toiminto).

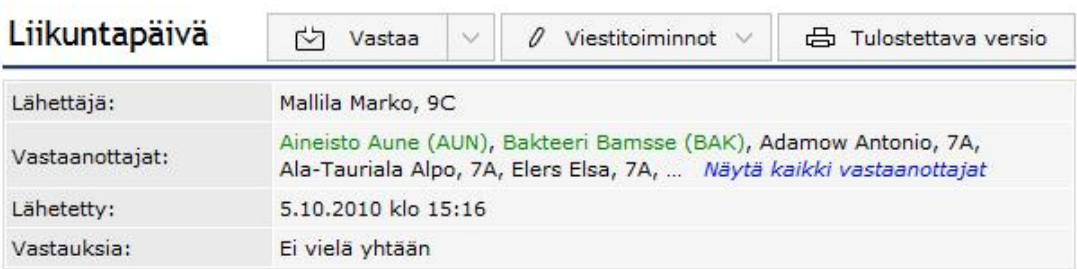

Vaihdoimme Ilkan kanssa vuorot keskenämme, koska Ilkalla on hammaslääkäri maanantaina ja minulla keskiviikkona.

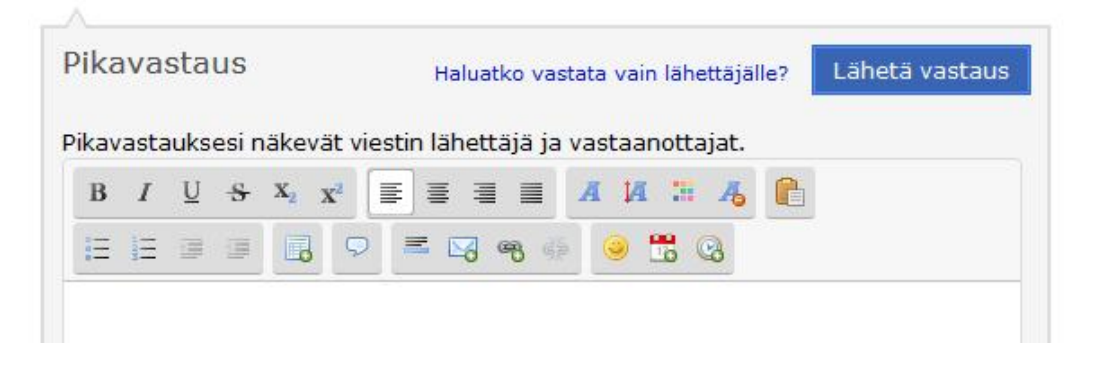

Jos muut saavat nähdä vastauksesi, kirjoita se suoraan Pikavastaus-ruutuun ja klikkaa sitten Lähetä vastaus -painiketta.

Jos vastauksesi on tarkoitettu vain viestin lähettäjälle, klikkaa ikkunan oikean reunan Vastaa erillisenä viestinä lähettäjälle -linkkiä tai pikavastausruudun Haluatko vastata vain lähettäjälle? -linkkiä. 

#### Viestien hallinta

· · 

· · 

- · Viestejäpoistetaan rastimalla ne viestiluettelosta ja klikkaamalla sitten Poista valitut painiketta.
- · Arkistoi valitut -painikkeen klikkaaminen taas piilottaa viestit Saapuneet-kansiosta, mutta ne säilyvät luettavissa Arkisto-välilehdellä.
- $\cdot$  Pitkistä viesteistä kannattaa tallentaa luonnos klikkaamalla Tallenna luonnos painiketta. Luonnokset eivät ole käytössä Pikavastaus-toiminnossa.

Huomioitavaa: kun oppilas vaihtaa koulua esim. alakoulusta yläkouluun ja kun oppilas lähtee koulusta esim. päättäessään peruskoulun, Wilman viestihistoria hänen kohdallaan katoaa näkyvistä, kun vanha koulu siirtää oppilaan arkistoon. Muista siis tallentaa mahdolliset tärkeät viestit Wilmasta myös muualle ennen tätä. Vaikka oppilas siirtyisi espoolaiselta alakoululta espoolaiseen yläkouluun, alakoulun aikaiset viestit eivät siirry mukana uuteen kouluun. 

## 2.4 Kotitehtävät ja tuntien aiheet

Etusivun Opinnot tässä jaksossa -osissa kerrotaan, mitä aineita tai kursseja oppilas opiskelee juuri tällä hetkellä. Jos osio on tyhjä, ei koulu ole vielä julkaissut näitä tietoja Wilmassa. Aineen nimen perässä kerrotaan viimeisimmät kotitehtävät.

Aineen nimeä klikkaamalla pääset sivulle, jossa kerrotaan myös aiemmat kotitehtävät, oppituntien aiheet sekä menneet ja tulevat kokeet.

## Opinnot tässä jaksossa

Kemia KE3: Kemia Kotitehtävät 2.5.1 s. 61, teht. 3a, 4 - 5 ja 12

Matematiikka MA6: Matematiikka 9k Kotitehtävät 26.5.: s.18, teht. 27-29 + lisätehtävä 3b

Tietotekniikka vAT6: Tietojenkäsittely6

#### Kotitehtävät

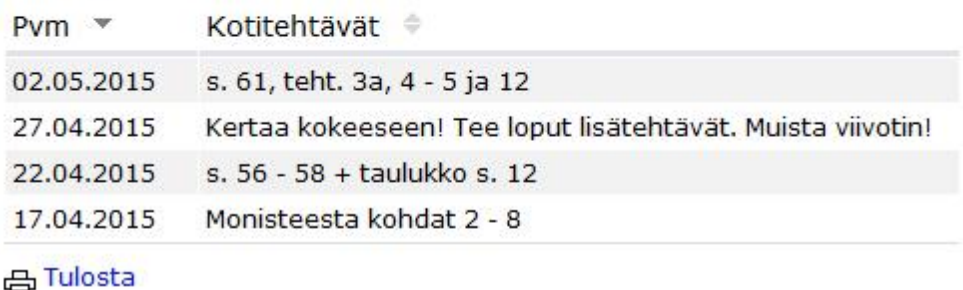

## 2.5 Poissaolot ja opettajan palaute: tuntimerkinnät

Opettajat kirjaavat Wilmaan poissaolot sekä muun palautteen koulutyöstä. Poissaolot ja

palaute näkyvät Wilmassa Tuntimerkinnät-sivulla. Poissaolojen selvitys (ei käytössä kaikilla kouluilla) 

- · Jos oppilaalla on selvittämättömiä poissaoloja, on etusivun ylälaidassa ilmoitus niistä.
- · Klikkaa vihreää X tuntimerkintää -linkkiä. Avautuu poissaolojen selvityssivu. Kun viet

hiirikursorin poissaolomerkinnän päälle, näet minkä aineen ja kenen opettajan

tunnista on kyse.

• · Poissaolo selvitetään täppäämällä joko Kaikki X merkintää -kohta tai täppäämällä

Vain valitsemasi tuntimerkinnät -kohta ja rastimalla selvitettävät poissaolot yhteenvetoosiosta. 

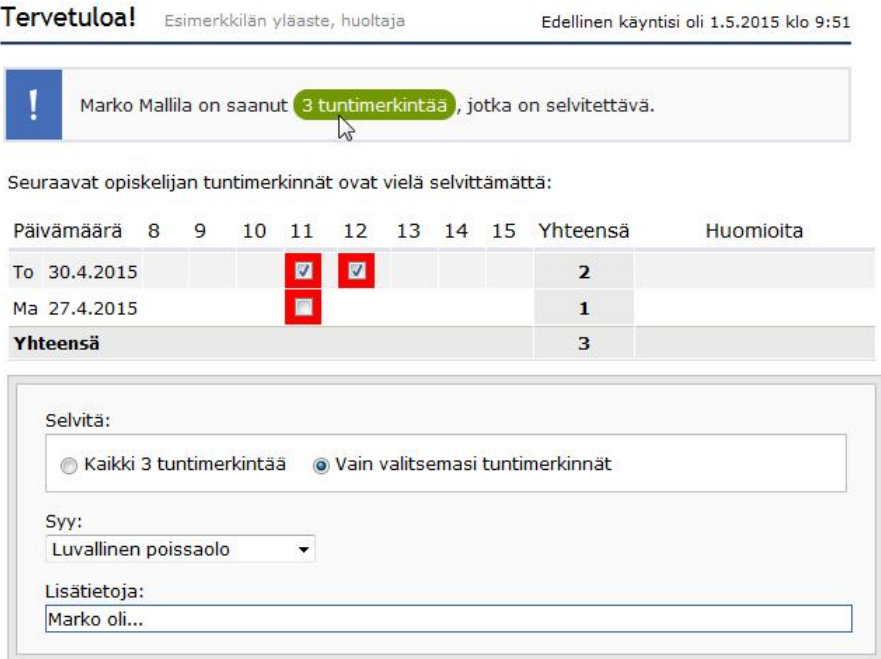

- · Valitse vielä Syy-valikosta poissaolon syytä parhaiten kuvaava vaihtoehto ja anna tarvittaessa Lisätietoja-kohtaan jokin vapaamuotoinen selvitys.
- Klikkaa lopuksi Tallenna selvitys -painiketta.

Aiemmat poissaolot ja opettajan palaute · Tarkastele tuntimerkintöjä -sivulta näet aiemmat merkinnät sekä ne poissaolot, joita

ei tarvitse erikseen selvittää. Merkinnät voivat olla positiivisia tai negatiivisia, "risuja" tai "ruusuja". 

![](_page_34_Picture_91.jpeg)

#### Poissaoloilmoitus

- Ilmoita poissaolosta –sivu on tarkoitettu ensisijaisesti akuuttien sairaspoissaolojen ilmoittamiseen. Voit ilmoittaa saman päivän poissaolosta arkisin klo 12 asti, tai seuraavan päivän poissaolosta klo 12 jälkeen, sunnuntaista torstaihin. Maanantain poissaolosta voi siis ilmoittaa aikaisintaan sunnuntaina klo 12.
- $\cdot$  Etukäteen tiedossa olevat tulevien viikkojen poissaolot ilmoitetaan suoraan opettajalle tai muulla koulun ohjeistamalla tavalla.

## • Pidempiä poissaoloja varten anotaan lupa koulun ohjeistamalla tavalla.  $4.6$ Työjärjestys

Kuluvan päivän työjärjestys näkyy Wilman etusivulla.

Klikkaamalla Työjärjestys tänään -otsikkoa avautuu koko viikon työjärjestys.

Aineen/kurssin nimi on linkki sen kotitehtäviin ja kokeisiin.

![](_page_35_Picture_84.jpeg)

![](_page_35_Figure_5.jpeg)

Menneitä ja tulevia viikkoja voi selata työjärjestyksen yläpuolella näkyvän kalenteripainikkeen tai nuolien avulla. 

Työjärjestyksen voi tulostaa tai lähettää kalenteriohjelmaan Tulosta- ja iCalendar-linkkien kautta.

Saat lisätietoja aineista ja muista merkinnöistä viemällä hiirikursorin tunnin päälle. Aineet/kurssit esitetään koulun valinnan mukaan joko koko nimillä tai lyhenteinä. Opettajan lyhenne on linkki opettajan tietoihin, opetustilan lyhenne vastaavasti sen tietoihin.

## 3 Arviointi

## 3.1 Kokeet

Kokeet-toiminto on suunnattu peruskouluille ja muille oppilaitoksille, joissa kokeita pidetään pitkin lukuvuotta ja normaalien oppituntien yhteydessä. Lukiot eivät yleensä käytä toimintoa. Lukion koeviikon aikataulut käyvät ilmi työjärjestyksestä.

Tulevat kokeet

· · · 

Tulevat kokeet näkyvät etusivulla omassa laatikossaan. Etusivulla näytetään seuraavan kymmenen päivän aikana pidettävät kokeet.

Kaikki tulevat kokeet näkyvät Kokeet-sivulla, jonne on linkki sinisessä yläpalkissa. Kunkin aineen tulevat ja menneet kokeet näkyvät aineen omalta sivulta, johon on linkki mm. etusivun Opinnot tässä jaksossa -laatikossa sekä työjärjestyksessä.

#### Menneet kokeet

- · Menneet kokeet näkyvät Kokeet-sivulla omalla välilehdellään.
- · Koearvosanoista voi tilata ilmoituksen sähköpostiin: Klikkaa etusivun

jakoavainkuvaketta, valitse Ilmoitusasetukset ja rasti koearvosanat kohdasta Kootut

ilmoitukset. 

• · Kokeet kuitataan nähdyksi rastimalla Menneet kokeet -sivulla kohta Nähty.

![](_page_36_Picture_113.jpeg)

3.2 Todistus arvosanat ja arvosanahistoria 

Todistusnumerot ja alaluokkien sanallinen lukukausiarviointi näkyvät Wilman Suoritukset- sivulla, jonne on linkki etusivun sinisessä yläpalkissa. Toiminto ei ole käytössä kaikilla kouluilla. Oletuksena näytetään vain ainetaso. Näet kunkin aineen arvosanahistorian klikkaamalla +-merkkiä aineen nimen edessä. +-merkin takaa avautuu myös mahdollinen opettajan vapaamuotoinen palaute.

Joissain kouluissa Wilmassa on esillä ja tulostettavissa myös epävirallinen todistus. Jos todistus on huoltajien nähtävissä, löytyy se sinisen yläpalkin Tulosteet-kohdasta.

![](_page_37_Picture_31.jpeg)

# طريقة استخدام برنامج فيلما Wilma باللغة العربية

## 1 التنقل في فيلما وقائمة صغيرة بالمصطلحات (Navigointi Wilmassa ja pieni Wilma-sanasto)

عند الدخول لبرنامج الفيلما سوف تواجهك الصفحة الأولى، التي تدعى الصفحة الأولية او صفحة البداية٬ في هذه الصفحة تم تجميع كل جديد: الرسائل الجديدة, جدول العمل, الامتحانات, الواجبات والغيابات غير المبررة التي لم يتم أضاح أسبابها. في حال كان لك أكثر من حساب فيلما سوف يفتح عرض ملخصات بشكل مبسط، التي يكون لكل طفل مربع خاص به. اسم الطفل يكون رابط الى معلومات الطفل.

#### \* صورة توضيحية

![](_page_38_Picture_43.jpeg)

هناك احتمال في اخر تحديث برنامج الفيلما أن تظهر ميزات جديدة, التي من الجيد ان يتعرف عليها المستخدم, تظهر على الشاشة نافذة منبثقة، التي يتم من خلالها عرض الميزة. (خاصية) يمكن علق الشاشة بالضغط بالأعلى من اليمين على علامة الاكس ـ تستطيع فتحها لاحقا بالضغط على مفتاح الربط في اعلى النافذة من اليمين. بالشريط الأزرق في الأعلى يوجد روابط للميزات(الخواص) المهمة. تجد باقي الميزات في خانة الزيادة (Lisää).

يمكن باستخدام فارة الحاسوب يمكن ان تسحب الميزات المهمة الى الشريط الأزرق والغير مهمة الى خانة الزيادة (Lisää). بنفس الشكل يمكن تغير ترتيب الميزات في الشريط الأعلى ونقل أكثر الميزات المستخدمة الى المكان الأسهل لك. كل مدرسة تستخدم ميزات مختلفة، لذلك الآختيارات بصفحة المدرسة الابتدائية تظهر مختلفة عن الإعدادية.

![](_page_39_Picture_13.jpeg)

يمكن أيضا نقل الخانات في الصفحة الرئيسية حسب الاستخدام بحيث تكون الميزات الأكثر استخدام موجودة في اعلى<br>الشاشة واستخدامها بدون الحاجة الدخول للصفحة. يمكن نقل الميزات الأقل استخداما الى أسفل الشاشة. الحافة اليسرى من الشاشة تتكون من قطعتين والحافة اليمنى من مقطع واحد.

![](_page_39_Picture_14.jpeg)

. الأمور التي تخص الحساب الشخصي قم بالضغط على مفتاح الربط.

. من خلال النقر على الصورة الشخصية يمكن التنقل بين حسابات الأطفال.

. يمكن الخروج من فيلما بالنقر على صورة الاغلاق الحمراء.

لأن منصة Wilma تستخدم في المدراس بجميع المستويات التعليمة من الابتدائية الى التعليم العالي، بالمصطلحات نضطر الى عمل بعض التعديلات (الحلول، التوافقات) مثلا

. كلمة الطالب(opiskelija) تستخدم أيضا في فيلما لطلاب التعليم الاساسي

. كلمة مراقبة الصف (Luokanvalvoja) تستخدم أيضا بالنسبة لمعلمة صف المرحلة الابتدائية

. كلمة كورس (Kurssi) مقصود به جزء من المادة الدراسية في التعليم المطلوب إنجازه من قبل الطلاب في فترة زمنية معينة من الفصل الدراسي. مثلا. من الرياضيات يمكن ان يكون هناك كورسين في العام الدراسي الواحد، كورس في فصل الدراسي بالخريف وكورس في الفصل الدراسي بالربيع.

. كلمة مجموعة (Ryhmä) المقصود بها مجموعة تتضمن عدد من الطلاب يقمون بدراسة مادة معينة. في المجموعة ممكن ان يشترك كل طلاب الصف او قسم منهم او يمكن ان تتكون المجموعة من طلاب صفوف مختلفة. ممكن ان يكون في مختلف المواد مجموعات مختلفة.

. كلمة الفصل (Jakso) تعني فصل من السنة الدراسية. اثناء الفصل الدراسي نتبع نفس الجدول الدراسي، في نهاية الفصل الدراسي نقوم باعطاء شهادة نهاية الفصل تحتوي على المواد التي تم أخذها بالفصل.

في التعليم الأساسي عادة هناك فصلين في السنة الدراسية: الفصل الدراسي في الخريف والفصل الدراسي في الربيع. في مرحلة الثانوية والمعاهد المهنية الفصول تكون عادة متعددة.

. الأسبوع الدراسي (Opintoviikko) يعني في التعليم الأساسي عدد ساعات أسبوع السنة للمادة الدراسية تختصر الكلمة

(٥v 1). أسبوع دراسي واحد تعني ان المادة الدراسية ندرسها بمعدل حصة واحدة بالأسبوع. بشكل عملي يمكن ان يكون معناه أيضا انه في الخريف تدرس المادة كل أسبوع ساعتين وفي الربيع لا تدرس ابدا. في الدراسة الثانوية (1 ov) يعني كورس دراسی کامل.

. جدول العمل (الجدول الدراسي أو البرنامج الدراس) (Työjärjestys) يعني الجدول الدراسي. في المدراس هناك نشطات نقوم بها أخرى غبر القراء.

> 2 التواصل والنشاطات اليومية (Yhteydenpito ja päivittäiset toiminnot)

## 2.1 معلومات التواصل مع المعلمين وموظفين المدرسة (Opettajien ja henkilökunnan yhteystiedot)

قائمة المعلمين تفتح بالنقر على رابط المعلمين (Opettajat) الموجود اما في الشريط الأزرق بالأعلى او من الحافة اليمني من اختيار الزيادة (Lisää). بعد اسم المدرسة يوجد اختصار الاسم الذي يستخدم على سبيل المثال في جدول العمل اختصارا للمساحة. بعد مختصر الاسم توجد صورة رسالة٬ إذا كان من الممكن ارسال رسالة للمعلم في فيلما. العلامة (Iv:7A) معناها انه هذا المعلم هو مربي أو مسؤول الصف (A7). صورة القفل تعني ان جدول عمل المعلم غير ظاهر في فيلما.

![](_page_41_Picture_55.jpeg)

## 2.2 تحديث البيانات الخاصة بك (Omien yhteystietojen päivitys)

يمكن ان تغير المعلومات الشخصية لحساب فيلما مثل الاسم والبربد الالكتروني ورقم الهاتف من خلال صفحة اعدادات الاشعارات (Ilmoitusasetukset) التي تفتح من اعلى النافذة في جهة اليمن بالنقر على صورة مفتاح الربط. تحديث معلومات التواصل الأخرى يتم عن طريق الاستمارات (Lomakkeet) بصفحة استمارة تحديث المعلومات.

## 2.3 الرسائل (Viestit)

الرسائل الفورية تكون رسائل ترسل داخل فيلما. يمكنك ان ترسل رسالة عن طريق فيلما الى المعلمين والموظفين. إذا كان قد تم ارسال رسالة جديدة لك سوف ترى اشعار بها في الصفحة الأولى في فيلما. يمكنك قرأت الرسالة بالنقر على علامة اكس بالون الأخضر (x uutta viestiä) رابط رسالة جديدة. يمكنك ان تطلب معلومات الى بريدك الالكتروني عن الرسائل الواصلة والرسائل لم تقرء بعد من خلال صفحة اعدادات الاشعارات (Ilmoitusasetukset).

تفتح الرسالة النصية بالنقر على عنوان الرسالة. الرسائل القصيرة مقسمة على عدة تبويبا الرسائل الواردة، أرشيف الرسائل، الرسائل الصادرة والرسائل المحفوظة كمسودة. هذه كلها تتوافق مع دليل البحث عن البريد الإلكتروني بحيث يمكن التفريق، انه مرسل الرسالة النصية هو الذي يحدد مكان خزن الرسالة بعد قراءتها.

. أذا ترسل رسالة نصية الى المدرسة وهي ترد عليها، جواب المدرسة يصل أولا الى صفحة الواردات (Saapuneet) . عندما تكون قد قراءة الرسالة سوف تنقل الى صفحة الرسائل الصادرة (Lähetetyt) لأنه انت من بدأت المراسلة إذا وصلك بريد على شكل بريد جماعي، بمعنى انه تم ارساله لكل أولياء أمور طلبة الصف، ممكن ان يكون لك خيارين اثنين للرد. ممكن ان ترد اما:

. بشكل شخصي (Yksityisviesti) مباشرة الى مرسل الرسالة عن طريق (toiminto-"reply" sähköpostin) او جواب سربع (Pikavastauksena)، بذلك يظهر ردك عند كل

مستقبلين الرسالة الاصلية (toiminto-"reply" sähköpostin).

![](_page_42_Picture_610.jpeg)

. إذا كان بإمكان الاخرين رؤية ردك، اكتبه مباشرة في صندوق الرسائل السريعة وأنقر على كلمة أرسل الجواب ( Lähetä ا (vastaus

J. إذا كان المقصود ارسال ردك فقط للمرسل انقر على الرابط جواب برسالة خاصة للمرسل فى الجهة اليمنى من الشاشة C (Vastaa erillisenä viestinä lähettäjälle) او من خلال الرابط بصندوق الرسائل السريعة هل تريد الجواب فقط ان يصل الى مرسل الرسالة (Haluatko vastata vain lähettäjälle?)

## ا**لتحكم بالرسائل (Viestien hallinta)**

J. يمكن حذف الرسائل بوضع علامة اكس عليها في قائمة الرسائل وبعدها بالنقر على كلمة احذف الرسائل ( Poista C (valitut

بالنقر على رمز خيار الأرشيف (Arkistoi valitut) سوف يقوم بإخفاء الرسائل من ملف الرسائل الواردة، لكن سوف <sup>I</sup> تحفظ <sup>J</sup> ( ف1شرلأا ة[اوب Arkisto (C

. من الأفضل حفظ مسودة من الرسائل الطويلة من خلال النقر على رمز احفظ مسودة (Tallenna luonnos). Jالمسودات غير مستخدمة في ميزة الرسائل السريعة (Pikavastaus)

انتباه: عندما يغير الطالب المدرسة مثلا من مرحلة الابتدائية الى مرحلة المتوسطة وعندما يتخرج الطالب من المدرسة Jمثلا بعد اكمال المدرسة الابتدائية والمتوسطة، تاريخ الرسائل المرسلة في فيلما بالنسبة له سوف تختفي، عندما تنقل Jl<br>C C Bالمدرسة السابقة الطالب الى الأرشيف. تذكر ان تحفظ الرسائل التي من الممكن ان تكون مهمة في مكان اخر غير الفيلما J.<br>.<br>. .<br>قبل هذا الاجراء. حتى بحالة انه الطالب انتقل من المدرسة الابتدائية في مدينة اسبو الى المتوسطة أيضا في مدينة اسبو J C C رسائل المدرسة القديمة لن تنتقل الى المدرسة الجديدة.

## **ل-ة ومواضيع الدروس \* \* 2.4 تاxجاولا المدرس-ة الم7 (Kotitehtävät ja tuntien aiheet)**

بالصفحة الامامية في جزء الدروسٍ في هذا الفصل (Opinnot tässä jaksossa) مذكور، ما هي المواد او الكورسات التي Bبالصفحه الاماميه في جزء الدروس في هذا القصل (Opinnot tassa jaksossa) مدخور، ما هي المواد او الكورسات التي<br>يدرسها الطالب في هذه اللحظة. أذا كان الجزء فارغ، هذا معناها انه المدرسة لم تعلن بعد المعلومات في الفيلما. بعد اسم J C C المادة يذكر دائما اخر الفروض الدراسية. بالنقر على اسم المادة الدراسية، الذي من خلاله سوف يذكر الواجبات الدراسي<br>السابقة، ايضا مواضيع الدروس أيضا الامتحانات السابقة والقادمة.

![](_page_43_Picture_52.jpeg)

## 2.5 الغيابات وملاحظات المعلم (Poissaolot ja opettajan palaute: tuntimerkinnät)

يقوم المدرسين بكتابة الغيابات في فيلما أيضا باقي الملاحظات الخاصة بعمل المدرسة. علامات الغياب وملاحظات المدرس موجودة في فليما في صفحة علامات الدروس (Tuntimerkinnät).

استيضاح سبب الغّياب (غيّر متوفر في كل المدارس)

. إذا كان لدى الطالب غيابات لم يتم معرفة أسبابها، في اعلى الصفحة اشعار بها.

. اضغط على رابط علامة الحصص باللون الأخضر (X tuntimerkintää). سوف تفتح صفحة توضيح الغيابات. إذا قمت بسحب فارة الحاسوب على علامات الغياب، سوف ترى اسم المادة الدراسية واسم المدرس الذي يقوم بتدريسها. . تقوم باستيضاح الغيابات بالنقر على فقرة كل علامة (X) (X) (tuntimerkintää X) او تختار النقر فقط على علامات دروس معينة تختارها انت (Vain valitsemasi tuntimerkinnät) لتوضيحها بوضع عليها علامة تقوم بإيضاح أسباب الغياب في جزء الملخص.

#### \* صورة توضيحية

![](_page_43_Picture_53.jpeg)

. قم باختيار السبب (Syy) من الاختيارات أسباب الغياب، قم باختيار أفضل خيار يعبر عن السبب وعند الحاجة ممكن إضافة معلومات توضيح بشكل حرمن خانة معلومات اضافية (Lisätietoja)

. انقر بالأخر على زر احفظ التوضيح (Tallenna selvitys)

الغيابات السابقة وملاحظات المعلم

قم بتفحص صفحة علامات الحصص (Tarkastele tuntimerkintöjä) بمكن رؤية العلامات السابقة أيضا الغيابات التي لا تحتاج التوضيح بشكل خاص. العلامات ممكن ان تكون إيجابية او سلبية.

![](_page_44_Picture_263.jpeg)

![](_page_44_Picture_264.jpeg)

الإبلاغ عن الغياب

. ابلغ عن الغياب (Ilmoita poissaolosta) .هذا الصفحة بالأساس مخصصة من اجل الابلاغ بشكل عاجل عن الغياب Jبسبب المرض. يمكن الإبلاغ عن التغيب بنفس اليوم في ايام العمل الاعتيادية لحد الساعة (12) او الابلاغ عن التغيب لثاني J C Jبسبب المرض. يمكن الإبلاغ عن التغيب بنفس اليوم في ايام العمل الاعتياديه لحد الساعه (12) او الابلاغ عن التغيب لتار<br>يوم بعد الساعة (12) من الاحد الى الخميس. الإبلاغ عن الغياب ليوم الاثنين يمكن ان يكون في الساعة (12) الاحد. **.** يتم الإبلاغ عن الغيابات المعروفة مسبقا بالأسابيع القادمة مباشرة الى المعلم او حسب التعليمات المعطاة من المدرسة. **.** الإ[لاغ عن الغ1ا[ات الط́îلة يتم تقدGم طلب الحصول عÖ رخصة حسب تعل1مات المدرسة.

## **2.6 لمعلا لودج (Työjärjestys)**

![](_page_44_Picture_265.jpeg)

جدول عمل اليوم الساري (Kuluva päivän) ظاهر في الصفحة الرئيسية في فيلما. بالنقر على عنوان جدول العمل اليوم C li i (Työjärjestys tänään) سوف يفتح جدول الأسبوع كله. عند اسم المادةَ/الكورس يكون هناك رباط الواجبات والامتحانات.

![](_page_45_Picture_64.jpeg)

يمكن تصفح الجدول الدراسي للأسابيع الماضية والقادمة بالنقر على صورة الرزنامة او الأسهم. يمكن طباعة جدول الدراسة او ارساله الى برنامج الرزنامة عن طريق رابط اطبع (Tulosta) او (iCalendar). تستطيع الحصول على معلومات إضافية عن المواد والعلامات بسحب فارة الحاسوب على الحصة. نقوم بعرض المواد/الكورسات حسب اختيار المدرسة بكتابة اسم الحصة بالكامل او المختصر فقط. مختصر اسم المعلم يكون رابط لمعلومات عنه، مختصر مكان الدرس يقابله معلومات عن المكان.

## 3 التقييم (Arviointi)

## 3.1 الامتحانات (Kokeet)

خاصية . الامتحانات (Kokeet) موجه الى المدارس الابتدائية والمتوسطة واكاديميات أخرى، التي تجري الامتحانات على مدار السنة وفي داخل الحصص التدريسية. في مرحلة الثانوية لا يستخدمون هذه الخاصية. جداول أسبوع امتحان الإعدادية تظهر في جدول العمل.

## الامتحانات القادمة

. الامتحانات القادمة (Tulevat kokeet) تكون ظاهرة في الصفحة الامامية في المربع الخاص بها. في الصفحة الامامية تظهر الامتحانات القادمة لمدة عشرة أيام.

. كل الامتحانات القادمة تظهر في صفحة الامتحانات (kokeet) التي لديها رابط اعلى الشريط الأزرق.

. الامتحانات السابقة والقادمة لكل مادة تظهر في صفحة المادة نفسها، ولديها رابط على سبيل المثال في صندوق الدروس في هذا الفصل (tässä jaksossa Opinnot) بالصفحة الامامية أيضا في جدول العمل.

## الامتحانات السابقة

. الامتحانات السابقة (Menneet kokeet) موجودة بصفحة الامتحانات (Kokeet) بالنافذة الخاصة بها.

. نتائج الامتحانات (Koearvosanoista) يمكن طلب وصول الاشعار بالنتائج عن طريق البريد الالكتروني: انقر على صورة مفتاح التقسيم في الصفحة الأمامية، اختر اعدادات الاشعارات (Ilmoitusasetukset) وضع علامة على نتائج الامتحانات من مجموعة الاشعارات (kootut ilmoitukset)

. يتم التأكيد على انه تم رؤية الامتحانات السابقة (Menneet kokeet) بوضع علامة على خانة رأيت (Nähty).

![](_page_46_Picture_24.jpeg)

## 3.2 درجات الشهادة وكشف الدرجات (Todistusarvosanat ja arvosanahistoria)

الدرجات الرقمية والدرجات التقديرية في تقيم الفصل الدراسي للصفوف الابتدائية يمكن رويتها في فيلما بصفحة الإنجازات (Suoritukset)، الموجود له رابط في بداية الصفحة اعلى الشريط الأزرق. الخاصية لا تستخدم بكل المدارس. بالأساس يظهر مستوى المادة. يمكن رؤية تاريخ الدرجات لكل مادة دراسية بالنقر على علامتا (+) الموجودة قبل اسم المادة. خلف علامة (+) ممكن أيضا ان تفتح ملاحظات المعلم. في بعض المدارس تقدم شهادة غير رسمية معروضة في فيلما ويمكن طباعتها. إذا كانت الشهادة مرئية من قبل أولياء الأموِّر، تجدها في الشريط الأزرق بالأعلى من ا**لمطبوعات (Tulosteet)** 

![](_page_46_Picture_25.jpeg)